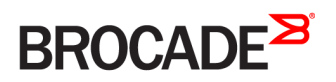

CONFIGURATION GUIDE

## Brocade 5600 vRouter NAT Configuration Guide

Supporting Brocade 5600 vRouter 4.2R1

53-1004263-01 16 May 2016

#### © 2016, Brocade Communications Systems, Inc. All Rights Reserved.

Brocade, Brocade Assurance, the B-wing symbol, ClearLink, DCX, Fabric OS, HyperEdge, ICX, MLX, MyBrocade, OpenScript, VCS, VDX, Vplane, and Vyatta are registered trademarks, and Fabric Vision is a trademark of Brocade Communications Systems, Inc., in the United States and/or in other countries. Other brands, products, or service names mentioned may be trademarks of others.

Notice: This document is for informational purposes only and does not set forth any warranty, expressed or implied, concerning any equipment, equipment feature, or service offered or to be offered by Brocade. Brocade reserves the right to make changes to this document at any time, without notice, and assumes no responsibility for its use. This informational document describes features that may not be currently available. Contact a Brocade sales office for information on feature and product availability. Export of technical data contained in this document may require an export license from the United States government.

The authors and Brocade Communications Systems, Inc. assume no liability or responsibility to any person or entity with respect to the accuracy of this document or any loss, cost, liability, or damages arising from the information contained herein or the computer programs that accompany it.

The product described by this document may contain open source software covered by the GNU General Public License or other open source license agreements. To find out which open source software is included in Brocade products, view the licensing terms applicable to the open source software, and obtain a copy of the programming source code, please visit [http://www.brocade.com/support/oscd.](http://www.brocade.com/support/oscd)

# Contents

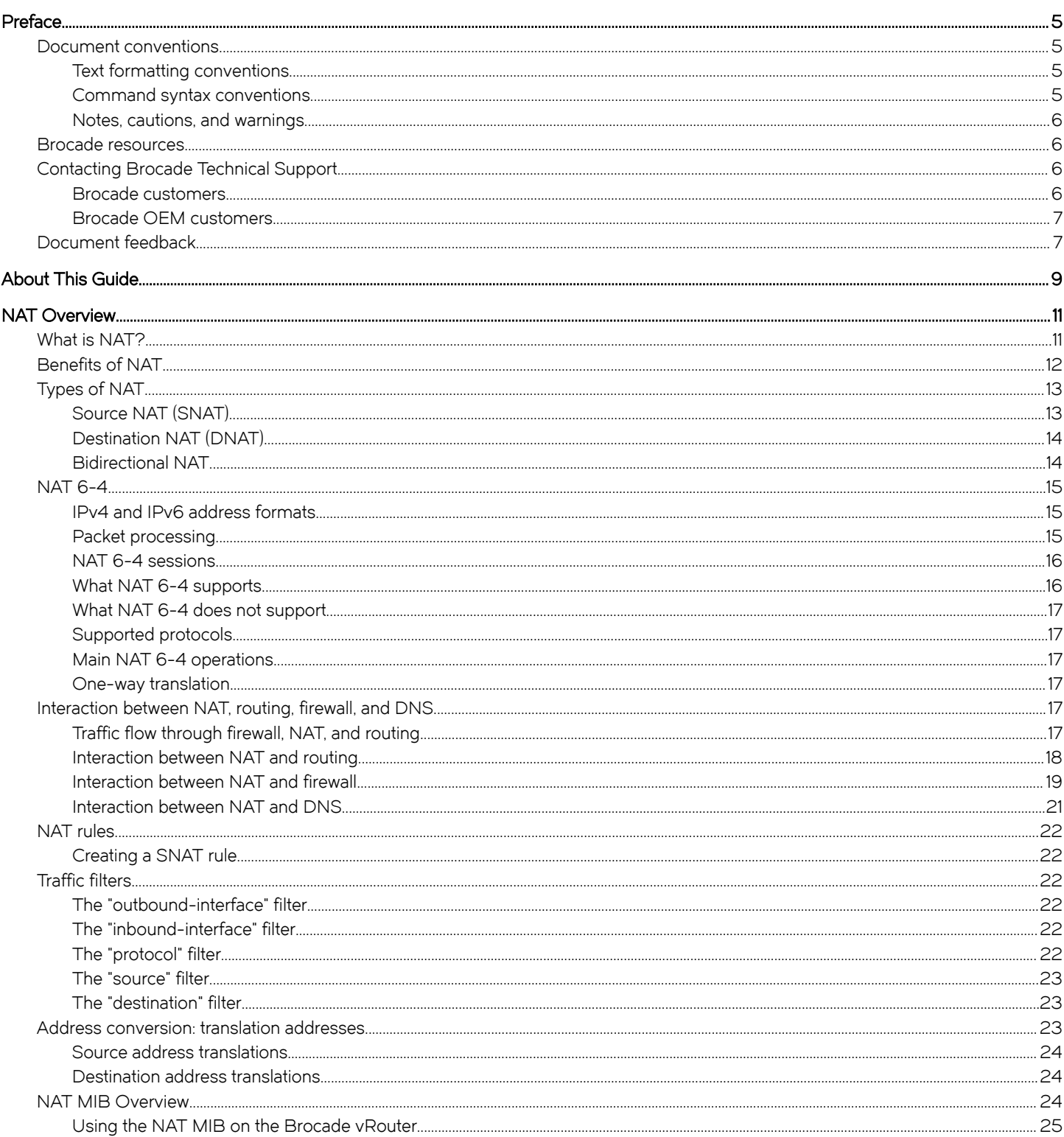

#### NAT Configuration Examples.

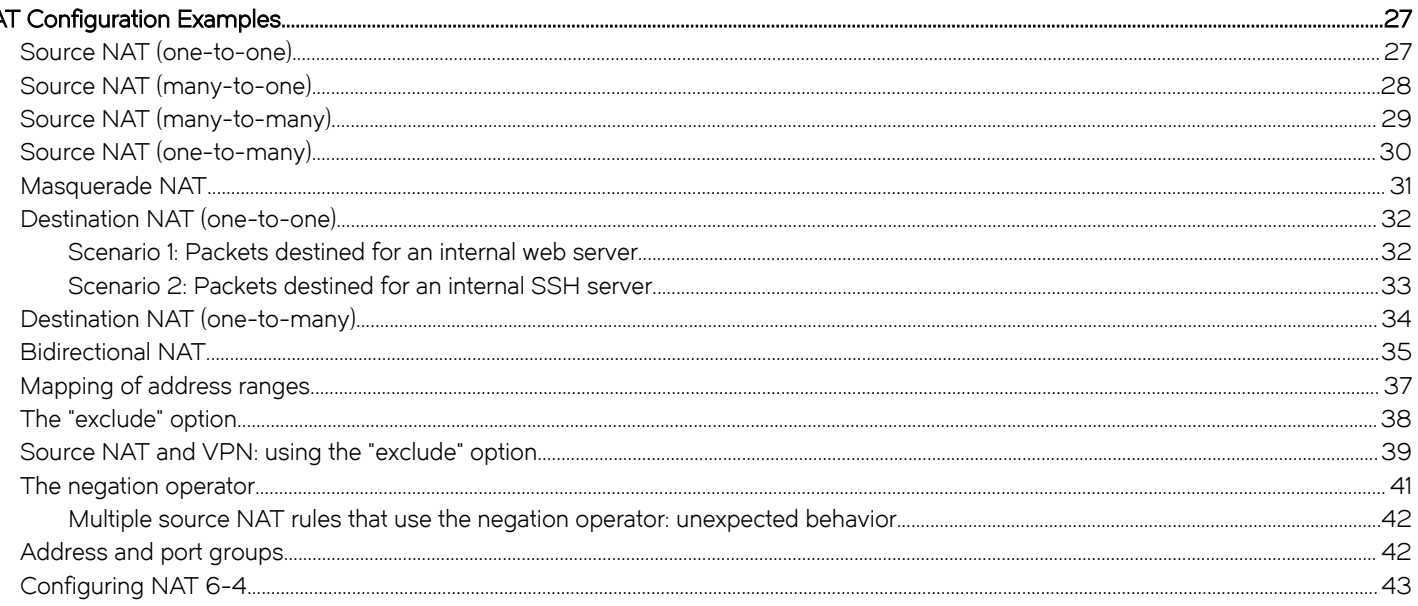

#### 

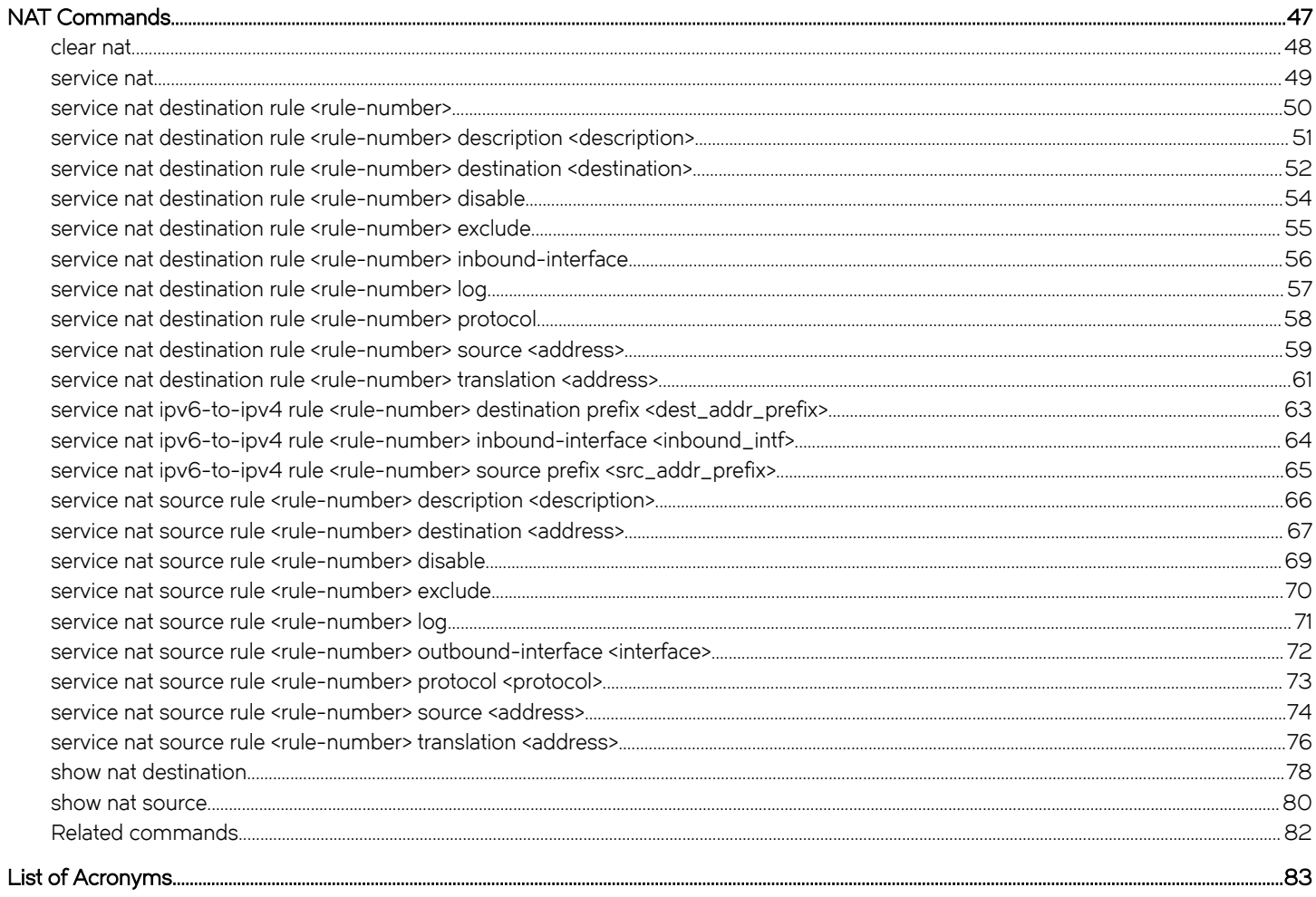

## <span id="page-4-0"></span>Preface

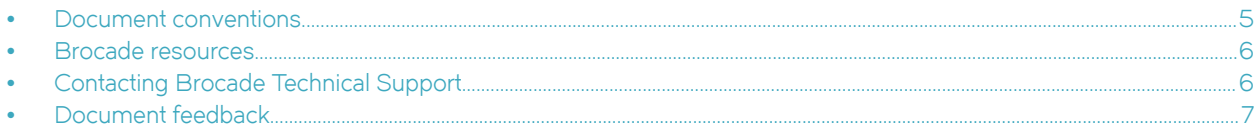

## Document conventions

The document conventions describe text formatting conventions, command syntax conventions, and important notice formats used in Brocade technical documentation.

## Text formatting conventions

Text formatting conventions such as boldface, italic, or Courier font may be used in the flow of the text to highlight specific words or phrases.

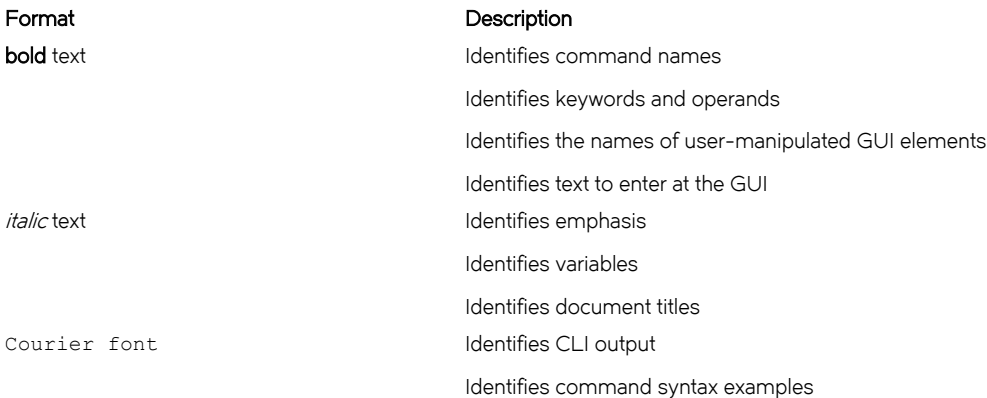

## Command syntax conventions

Bold and italic text identify command syntax components. Delimiters and operators define groupings of parameters and their logical relationships.

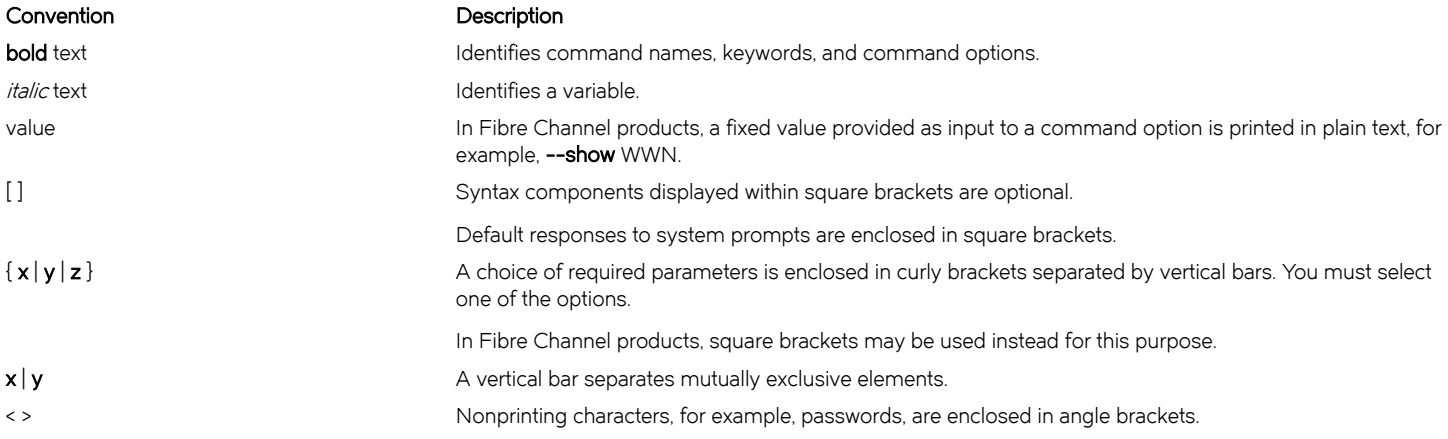

#### <span id="page-5-0"></span>Convention Description

Repeat the previous element, for example, member[member...]. \ Indicates a "soft" line break in command examples. If a backslash separates two lines of a command input, enter the entire command at the prompt without the backslash.

## Notes, cautions, and warnings

Notes, cautions, and warning statements may be used in this document. They are listed in the order of increasing severity of potential hazards.

#### **NOTE**

A Note provides a tip, guidance, or advice, emphasizes important information, or provides a reference to related information.

#### **ATTENTION**

An Attention statement indicates a stronger note, for example, to alert you when traffic might be interrupted or the device might reboot.

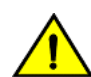

#### **CAUTION**

A Caution statement alerts you to situations that can be potentially hazardous to you or cause damage to hardware, firmware, software, or data.

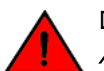

#### DANGER

A Danger statement indicates conditions or situations that can be potentially lethal or extremely hazardous to you. Safety labels are also attached directly to products to warn of these conditions or situations.

## Brocade resources

Visit the Brocade website to locate related documentation for your product and additional Brocade resources.

You can download additional publications supporting your product at [www.brocade.com.](http://www.brocade.com) Select the Brocade Products tab to locate your product, then click the Brocade product name or image to open the individual product page. The user manuals are available in the resources module at the bottom of the page under the Documentation category.

To get up-to-the-minute information on Brocade products and resources, go to [MyBrocade.](http://my.Brocade.com) You can register at no cost to obtain a user ID and password.

Release notes are available on [MyBrocade](http://my.Brocade.com) under Product Downloads.

White papers, online demonstrations, and data sheets are available through the [Brocade website](http://www.brocade.com/products-solutions/products/index.page).

## Contacting Brocade Technical Support

As a Brocade customer, you can contact Brocade Technical Support 24x7 online, by telephone, or by e-mail. Brocade OEM customers contact their OEM/Solutions provider.

## Brocade customers

For product support information and the latest information on contacting the Technical Assistance Center, go to [http://](http://www.brocade.com/services-support/index.html) [www.brocade.com/services-support/index.html](http://www.brocade.com/services-support/index.html).

If you have purchased Brocade product support directly from Brocade, use one of the following methods to contact the Brocade Technical Assistance Center 24x7.

<span id="page-6-0"></span>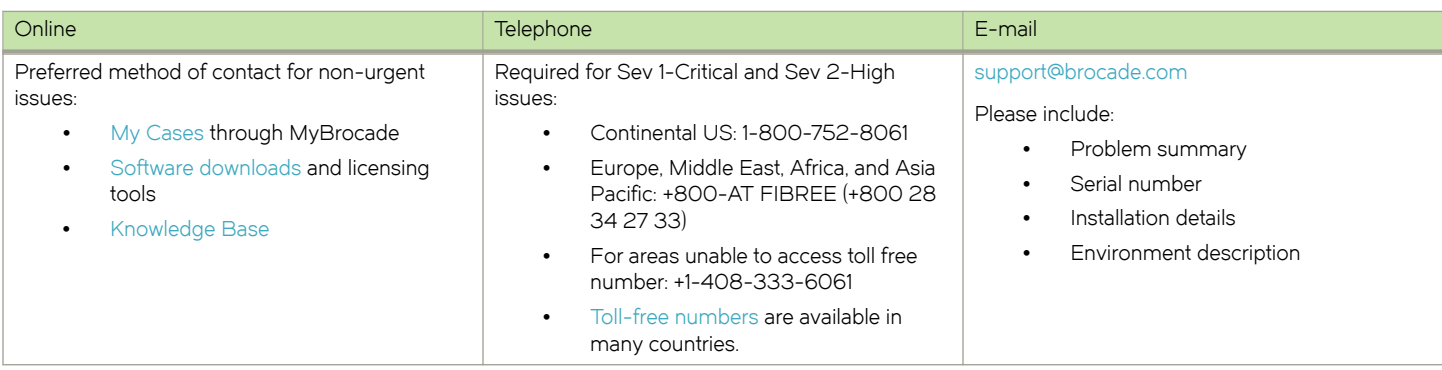

## Brocade OEM customers

If you have purchased Brocade product support from a Brocade OEM/Solution Provider, contact your OEM/Solution Provider for all of your product support needs.

- ∙ OEM/Solution Providers are trained and certified by Brocade to support Brocade® products.
- ∙ Brocade provides backline support for issues that cannot be resolved by the OEM/Solution Provider.
- ∙ Brocade Supplemental Support augments your existing OEM support contract, providing direct access to Brocade expertise. For more information, contact Brocade or your OEM.
- ∙ For questions regarding service levels and response times, contact your OEM/Solution Provider.

## Document feedback

To send feedback and report errors in the documentation you can use the feedback form posted with the document or you can e-mail the documentation team.

Quality is our first concern at Brocade and we have made every effort to ensure the accuracy and completeness of this document. However, if you find an error or an omission, or you think that a topic needs further development, we want to hear from you. You can provide feedback in two ways:

- ∙ Through the online feedback form in the HTML documents posted on [www.brocade.com](http://www.brocade.com).
- ∙ By sending your feedback to [documentation@brocade.com.](mailto:documentation@brocade.com)

Provide the publication title, part number, and as much detail as possible, including the topic heading and page number if applicable, as well as your suggestions for improvement.

Preface

# <span id="page-8-0"></span>About This Guide

This guide describes how to configure NAT on the Brocade 5600 vRouter (referred to as a virtual router, vRouter, or router in the guide).

About This Guide

## <span id="page-10-0"></span>NAT Overview

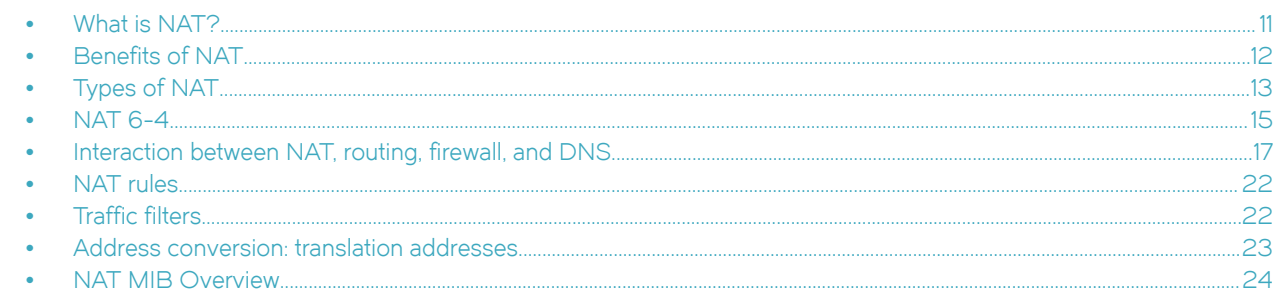

## What is NAT?

Network Address Translation (NAT) is a service that modifies address, port, or both types of information within network packets as they pass through a computer or network device. The device that performs NAT on the packets can be the source of the packets, the destination of the packets, or an intermediate device on the path between the source and destination devices.

FIGURE 1 An example of a device that performs NAT

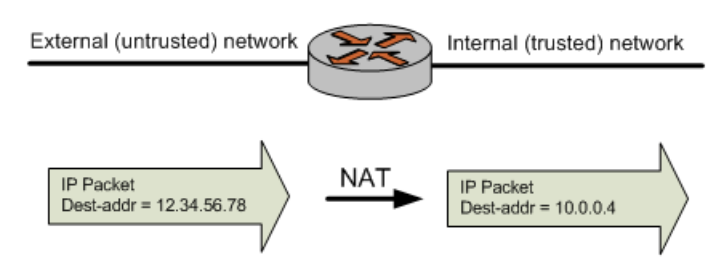

NAT was originally designed to help conserve the number of IP addresses used by the growing number of devices accessing the Internet, but it also has important applications in network security.

The computers on an internal network can use any of the addresses set aside by the Internet Assigned Numbers Authority (IANA) for private addressing (refer to RFC 1918). These reserved IP addresses are not in use on the Internet, so an external machine does not directly route to them. The following addresses are reserved for private use:

- ∙ 10.0.0.0 through 10.255.255.255 (CIDR: 10.0.0.0/8)
- ∙ 172.16.0.0 through 172.31.255.255 (CIDR: 172.16.0.0/12)
- ∙ 192.168.0.0 through 192.168.255.255 (CIDR: 192.168.0.0/16)

A NAT-enabled router can hide the IP addresses of an internal network from the external network by replacing the internal, private IP addresses with public IP addresses that have been provided to it. These public IP addresses are the only addresses that are ever exposed to the external network. The router can manage a pool of multiple public IP addresses from which it can dynamically choose when performing address replacement.

Be aware that, although NAT can minimize the possibility that internal computers make unsafe connections to the external network, it provides no protection to a computer that, for one reason or another, connects to an untrusted machine. Therefore, you should always combine NAT with packet filtering and other features of a complete security policy to fully protect your network.

<span id="page-11-0"></span>For more information, refer to IPsec Site-to-Site VPN Reference Guide.

## Benefits of NAT

NAT confers the following advantages:

∙ NAT conserves public Internet address space.

Any number of hosts within a local network can use private IP addresses instead of consuming public IP addresses. The addresses of packets that are transmitted from this network to the public Internet are translated to the appropriate public IP address. This translation means that the same private IP address space can be reused within any number of private networks, as shown in the following figure.

#### FIGURE 2 Reusing private address space

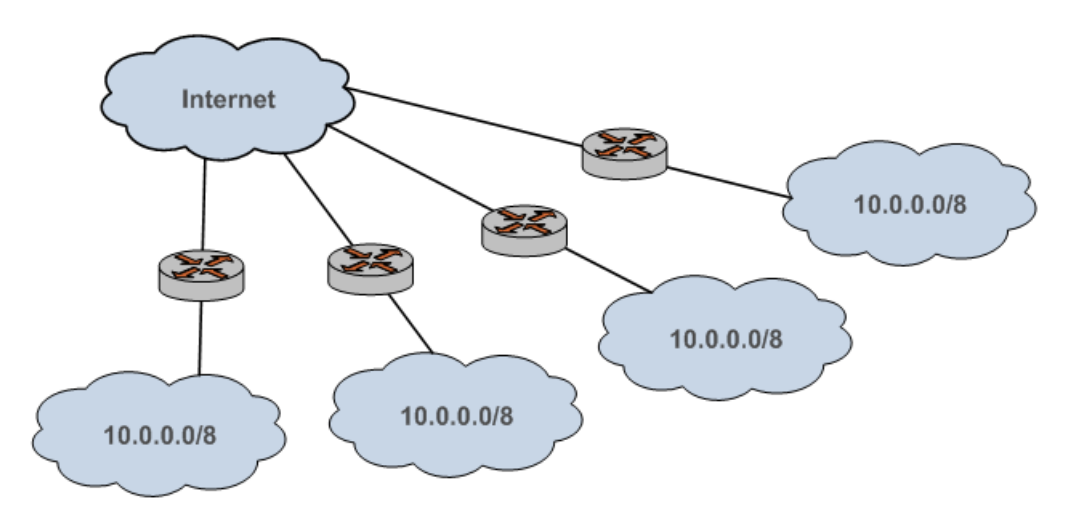

∙ NAT enhances security.

IP addresses within a private (internal) network are hidden from the public (external) network. This hiding of addresses makes it more difficult for hackers to initiate an attack on an internal host. However, private network hosts are still vulnerable to attack; therefore, NAT is typically combined with firewall functionality.

#### <span id="page-12-0"></span>FIGURE 3 NAT combined with firewall

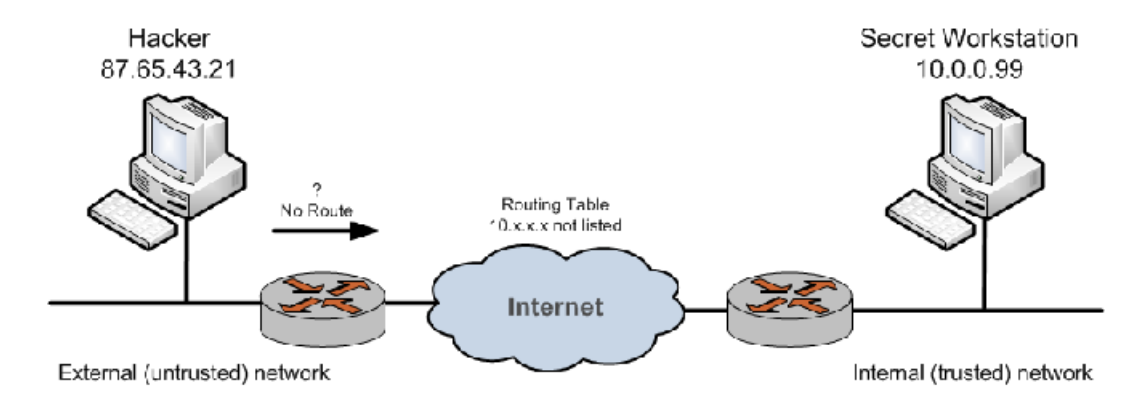

∙ NAT is seamless.

Standard client/server network services work without modification through a NAT-enabled device.

∙ NAT facilitates network migration from one address space to another.

The address space within a private network that is having NAT performed on it is independent of the public IP address. This independence means that the private network can be moved to a new public IP address without changing network configurations within the private network. Likewise, the addressing within the private network can change without affecting the public IP address.

∙ NAT simplifies routing.

NAT reduces the need to implement more complicated routing schemes within larger local networks.

## Types of NAT

NAT has three main types:

- ∙ Source NAT. This NAT is also called SNAT. "Masquerade" NAT is a special type of SNAT.
- ∙ Destination NAT. This NAT is also called DNAT.
- ∙ Bidirectional NAT. When both SNAT and DNAT are configured, the result is bidirectional NAT.

## Source NAT (SNAT)

Source NAT (SNAT) is the most common form of NAT. SNAT changes the source address of the packets passing through the Brocade vRouter. SNAT is typically used when an internal (private) host needs to initiate a session to an external (public) host; in this case, the device that is performing NAT changes the private IP address of the source host to some public IP address, as shown in the following figure. In "masquerade" NAT (a common type of SNAT), the source address of the outgoing packet is replaced with the primary IP address of the outbound interface. The destination address of return packets is automatically translated back to the IP address of the source host.

#### NOTE

SNAT is performed after the routing decision is made.

The device that is performing NAT tracks information about the traffic flow so that traffic from the flow can be correctly forwarded to and from the source host.

#### <span id="page-13-0"></span>NOTE

If an IP-in-IP, IP-in-IP6, IP6-in-IP6, SIT, or OpenVPN tunnel is configured as an outbound interface for SNAT, you cannot use a local address as a translation address.

FIGURE 4 Source NAT (SNAT)

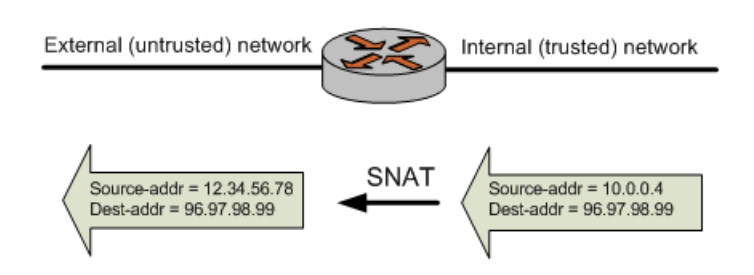

## Destination NAT (DNAT)

While SNAT changes the source address of packets, destination NAT (DNAT) changes the destination address of packets passing through the Brocade vRouter. DNAT is typically used when an external (public) host needs to initiate a session with an internal (private) host; for example, when a subscriber accesses a news service, as shown in the following figure. The source address of return packets is automatically translated back to the IP address of the source host.

#### **NOTE**

DNAT is performed before the routing decision is made.

FIGURE 5 Destination NAT (DNAT)

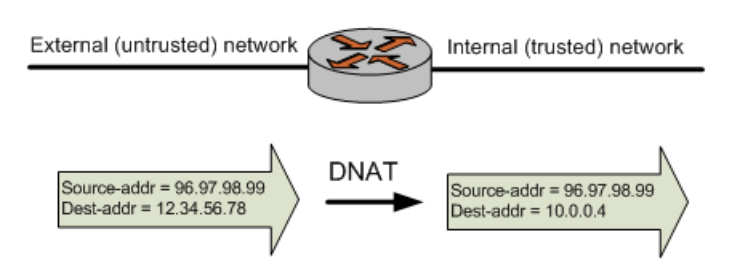

## Bidirectional NAT

Bidirectional NAT is just a scenario in which both SNAT and DNAT are configured at the same time. Bidirectional NAT is typically used when internal hosts need to initiate sessions with external hosts and external hosts need to initiate sessions with internal hosts. The following figure shows an example of bidirectional NAT.

#### <span id="page-14-0"></span>FIGURE 6 Bidirectional NAT

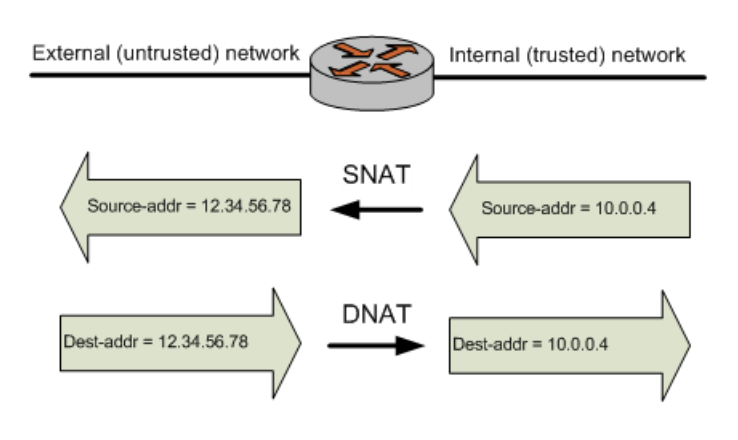

## NAT 6-4

The Brocade vRouter supports NAT 6-4, a translator that allows IPv6-only networks to communicate with IPv4-only networks. The router forwards the IPv6 packets to the translator, which converts them into IPv4 packets. The response IPv4 packets flow in the opposite direction with the NAT6-4 translator converting IPv4 addresses into IPv6.

The following figure shows the flow of packets, which originate in an IPv6-only network.

#### FIGURE 7 NAT 6-4 packet flow

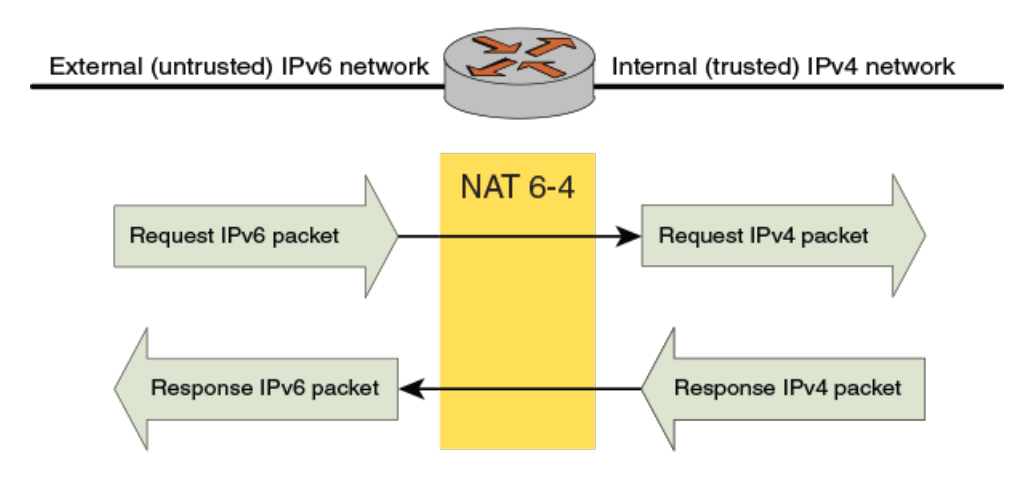

## IPv4 and IPv6 address formats

To perform NAT 6-4 translation, the router rewrites an incoming IPv6 packet into an IPv4 address space for the source and destination of the packet. This rewrite requires that the router modify the Ethernet and the IP headers.

For more information about the IPv4 and IPv6 address formats, refer to RFC 6052 (section 2.2).

## Packet processing

The following figure shows the forwarding pipeline stages for processing of incoming IPv6 packets. Incoming IPv6 packets are processed by IPv6 (in) and IPv4 (in), and IPv4 (out) firewalls.

#### <span id="page-15-0"></span>FIGURE 8 Forwarding pipeline stages

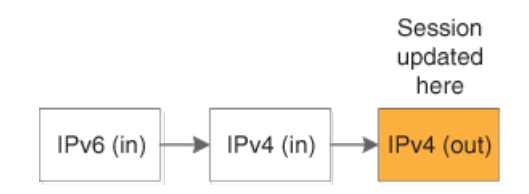

The following figure shows the reverse pipeline stages for processing incoming IPv4 packets. Outgoing IPv4 packets are processed by the IPv4 (in), and IPv6 (in) and IPv6 (out) firewalls.

#### FIGURE 9 Reverse pipeline stages

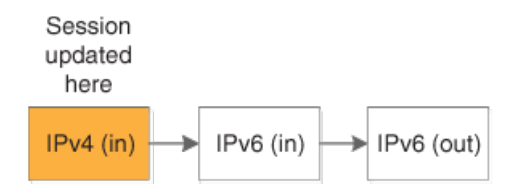

## NAT 6-4 sessions

You can display information about sessions that are created as a result of NAT 6-4 conversion by using the show session-table command, as shown in the following example. This example shows a NAT 6-4 session that is created to support an ICMP session.

```
vyatta@vyatta# run show session-table
TCP state codes: SS - SYN SENT, SR - SYN RECEIVED, ES - ESTABLISHED,
                   FW - FIN WAIT, CW - CLOSE WAIT, LA - LAST ACK,
                   TW - TIME WAIT, CL - CLOSE, LI - LISTEN
CONN ID Source Destination Protocol TIMEOUT Intf Parent<br>1 198.18.4.200 20.20.10.4 icmp [1] 14 dp0p224p1 0
           198.18.4.200 20.20.10.4
```
## What NAT 6-4 supports

The Brocade vRouter NAT 6-4 translator supports the following:

∙ TCP and UDP protocols and Internet Control Message Protocol (ICMP) echo requests.

#### **NOTE**

ICMP is supported only for echo requests and responses.

- ∙ Working with firewalls (stateful and stateless).
- ∙ Working with DNAT and SNAT.
- ∙ Address formats as specified in section 2.2 of RFC 6052.
- ∙ Stateful connection tracking and validation (by way of the NPF session table).
- ∙ Selective packet filtering of source and destination prefixes on the inbound interface of the IPv6 network.

## <span id="page-16-0"></span>What NAT 6-4 does not support

The Brocade vRouter NAT 6-4 translator does not support the following:

- ∙ Bidirectional NAT (SNAT and DNAT).
- ∙ Sessions initiated from an IPv4 network.
- ∙ Multihomed behavior in an IPv4 network.

## Supported protocols

NAT 6-4 supports the following protocols:

- ∙ TCP
- ∙ UDP
- ∙ ICMP

## Main NAT 6-4 operations

The NAT 6-4 translator maintains state and, for enabled interfaces, inspects the incoming IPv6 packets that match the configured filter (the filter specifies the IPv6 prefix) to determine whether the packet requires translation between IP versions.

Inspecting packets involves performing a lookup against configured IPv6 prefixes, deriving IPv4 addresses from IPv4 addresses, and performing lookups of IPv4 addresses against a table of converted addresses for the reverse flow. Translation implies changes to the Ethernet frame, the IP header, and updates to the TCP, UCP, and ICMP checksums. In brief, NAT 6-4 is highly invasive.

## One-way translation

The Brocade vRouter NAT 6-4 translator supports one-way translation with the IPv6 network initiating communication with the IPv4 network.

## Interaction between NAT, routing, firewall, and DNS

One of the most important concepts to understand when working with NAT is the processing order of the various services that might be configured within the Brocade vRouter. If the processing order of the services is not considered, the results achieved might not be what you expect. This section covers the following topics:

- Traffic flow through firewall, NAT, and routing on page 17
- ∙ [Interaction between NAT and routing](#page-17-0) on page 18
- ∙ [Interaction between NAT and firewall](#page-18-0) on page 19
- ∙ [Interaction between NAT and DNS](#page-20-0) on page 21

## Traffic flow through firewall, NAT, and routing

For example, if you are using DNAT, you should take care not to set up the system to route packets based on particular external addresses. This routing method would not have the expected result because the addresses of external packets would have all been changed to internal addresses by DNAT before routing.

The following figure shows the traffic flow between NAT, routing, and firewall within the Brocade vRouter.

<span id="page-17-0"></span>FIGURE 10 Traffic flow through the Brocade vRouter

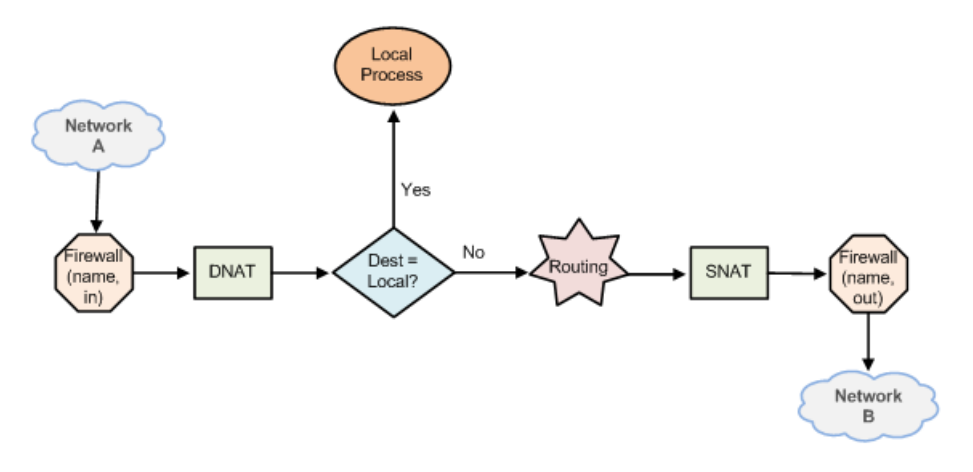

## Interaction between NAT and routing

When considering NAT in relation to routing, it is important to be aware how routing decisions are made with respect to DNAT and SNAT. The scenarios in this section illustrate this point.

#### Scenario 1a: DNAT—Packets passing through the Brocade vRouter

In this scenario, packets originate in Network A and pass through the Brocade vRouter.

#### **NOTE**

DNAT—routing decisions are based on translated destination address.

Note that DNAT operates on the packets before the routing decision. This sequence means that routing decisions based on the destination address are made relative to the translated destination address—not the original destination address; refer to the following figure.

FIGURE 11 Pass-through DNAT routing decisions

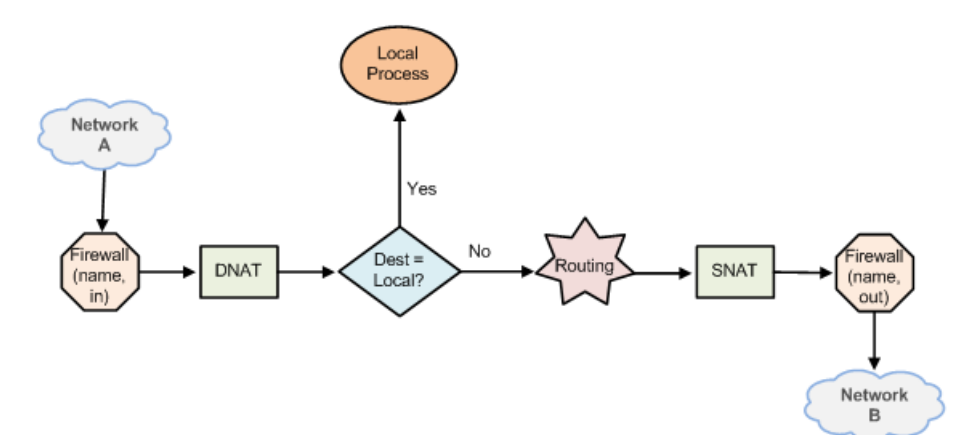

#### <span id="page-18-0"></span>Scenario 1b: DNAT—Packets destined for the Brocade vRouter

In this scenario, packets are destined for a process within the Brocade vRouter. For packets destined for the Brocade vRouter, routing decisions based on the destination address are made relative to the translated destination address—not the original destination address.

Again, because DNAT operates on the packets before the routing decision, routing decisions based on destination address are made on the translated destination address—not the original destination address; refer to the following figure.

FIGURE 12 Brocade vRouter-destined DNAT routing decisions

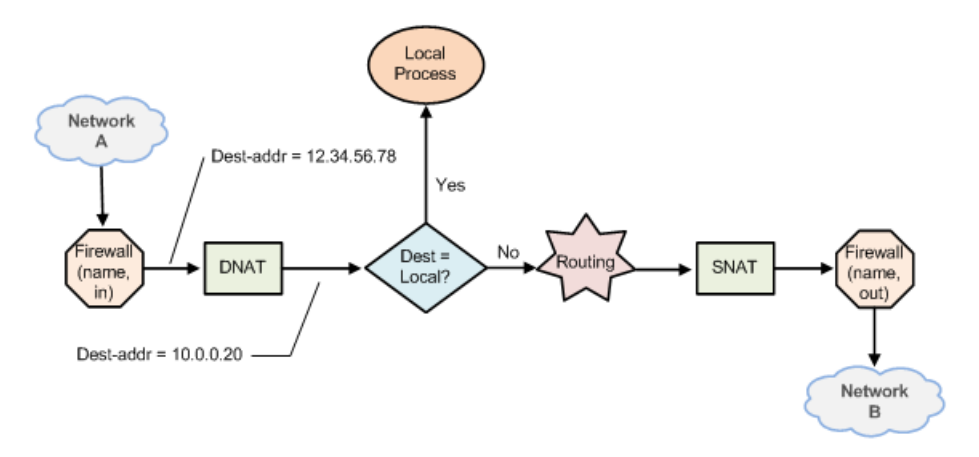

#### Scenario 2a: SNAT—Packets passing through the Brocade vRouter

On the other hand, routing decisions are made before SNAT. This sequence means that routing decisions based on the source address are made on the original source address—not the translated source address.

#### NOTE

SNAT routing decisions are based on original source address.

#### Scenario 2b: SNAT—Packets originating from the Brocade vRouter

In this scenario, packets originate with a process in the Brocade vRouter. Again, because routing decisions are made before SNAT, operations based on source address are made on the translated source address—not the original source address.

## Interaction between NAT and firewall

When considering NAT in relation to firewall, it is important to understand the traffic flow between NAT and firewall. In particular, it is important to keep in mind that firewall rule sets are evaluated at different points in the traffic flow. The scenarios in this section illustrate this point.

#### Scenario 1a: DNAT—Packets passing through the Brocade vRouter

In this scenario, packets originate in Network A and pass through the Brocade vRouter. Note the following rule applications:

- ∙ For firewall rule sets applied to inbound packets on an interface, the firewall rules are applied before DNAT (that is, on the translated destination address).
- ∙ For rule sets applied to outbound packets on an interface, the firewall rules are applied after DNAT (that is, on the translated destination address); refer to the following figure.

#### FIGURE 13 Pass-through DNAT firewall decisions

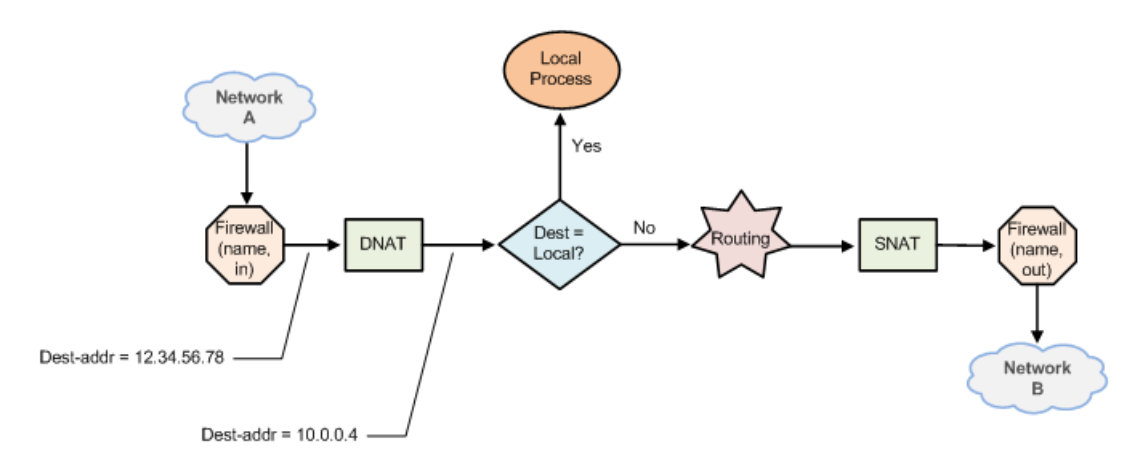

#### Scenario 1b: DNAT—Packets destined for the Brocade vRouter

In this scenario, packets are destined for a process within the Brocade vRouter. When firewall rule sets are applied to locally bound packets on an interface, the firewall rules are applied before DNAT (that is, on the translated destination address); refer to the following figure.

FIGURE 14 Brocade vRouter-destined DNAT firewall decisions

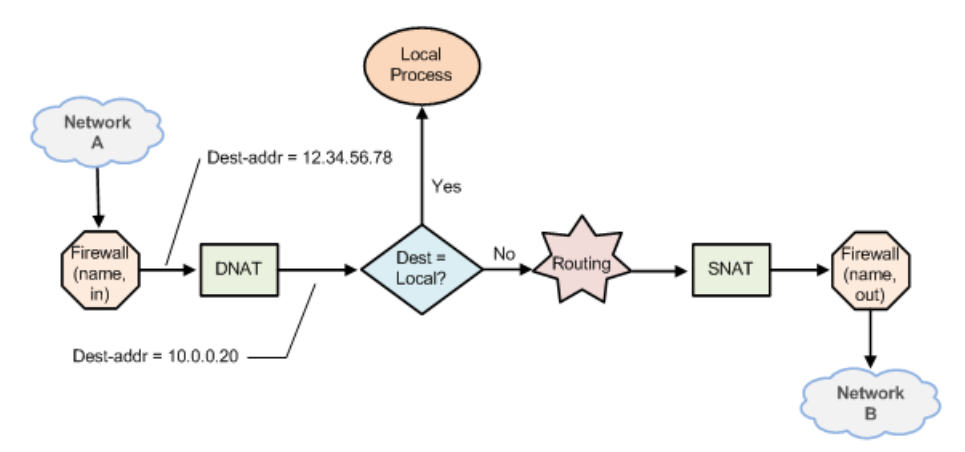

### Scenario 2a: SNAT—Packets passing through the Brocade vRouter

Firewall rules are applied before DNAT. This sequence means that firewall decisions based on source address are made on the translated source address—not the original source address. This order of evaluation is true for both inbound and outbound packets; refer to the following figure.

#### NOTE

SNAT firewall rules are applied on original source address.

<span id="page-20-0"></span>FIGURE 15 Pass-through SNAT firewall decisions

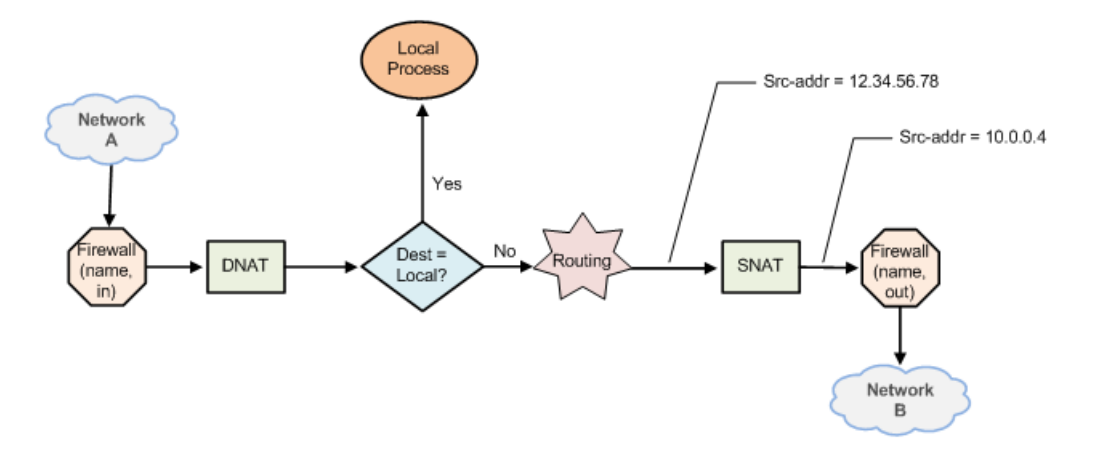

#### Scenario 2b: SNAT—Packets originating from the Brocade vRouter

In this scenario, packets originate with a process in the Brocade vRouter. Firewall rule sets are not involved.

FIGURE 16 Brocade vRouter-originated SNAT firewall decisions

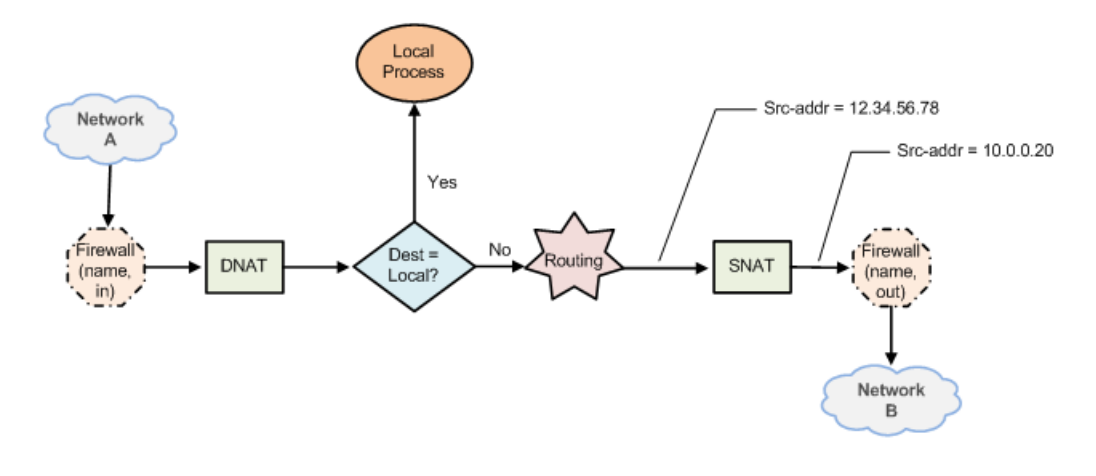

## Interaction between NAT and DNS

NAT and DNS can be combined in various scenarios involving load balancing. These scenarios can include additional load-balancing switches that operate at higher protocol layers (Layers 4 through 7). For example, a large bank might have many web servers with transactions load-balanced across them.

In these cases, the NAT configuration must be carefully considered to achieve the desired results. Discussion of DNS and loadbalancing scenarios is beyond the scope of this guide.

## <span id="page-21-0"></span>NAT rules

NAT is configured as a series of NAT "rules." Each rule instructs NAT to perform a network address translation that you require. NAT rules are numbered and are evaluated in numerical order. The NAT rule number can be changed by using the rename and copy commands.

#### **NOTE**

Changes to NAT rules affect only connections established after the changes are made. Those connections that are already established at the time a change is made are not affected.

#### **NOTE**

Leave a gap between NAT rule numbers.

It is advisable to create your NAT rules leaving "space" between the numbers. For example, you might initially create your set of NAT rules numbered 10, 20, 30, and 40. This way, if you need to insert a new rule later and you want it to run in a particular sequence, you can insert it between existing rules without having to change any other rules.

The Brocade vRouter allows you to configure SNAT and DNAT rules. To implement bidirectional NAT, you define a NAT rule for SNAT and one for DNAT. The following example shows how to define a SNAT rule, rule 10.

## Creating a SNAT rule

vyatta@vyatta# set service nat source rule 10

## Traffic filters

Filters control which packets have the NAT rules applied to them. Five different filters can be applied within a NAT rule: outboundinterface, inbound-interface, protocol, source, and destination.

## The "outbound-interface" filter

The outbound-interface filter applies only to SNAT rules. It specifies the outbound traffic flow to which NAT applies. The following example shows how to apply a SNAT rule, rule 20, to outbound traffic on the dp0p1p2 interface.

#### Filtering outbound traffic

vyatta@vyatta# set service nat source rule 20 outbound-interface dp0p1p2

## The "inbound-interface" filter

The inbound-interface filter applies only to DNAT rules. It specifies the inbound traffic flow to which NAT applies. The following example shows how to apply a DNAT rule, rule 20, to inbound traffic on the dp0p1p1 interface.

#### Filtering inbound interface

vyatta@vyatta# set service nat destination rule 20 inbound-interface dp0p1p1

## The "protocol" filter

The protocol filter specifies the protocols to which NAT applies. NAT applies only to packets of the specified protocol. The default protocol is all protocols. The protocol filter can be used in SNAT and DNAT rules.

<span id="page-22-0"></span>The following example shows how to apply a SNAT rule, rule 10, to TCP protocol packets. Only TCP packets have address translation performed.

#### Filtering packets by protocol

vyatta@vyatta# set service nat source rule 10 protocol tcp

### The "source" filter

The source filter specifies the packets to which NAT applies based on their source address, port, or both. NAT applies only to packets that have a source address, port, or both that match that defined in the filter.

If the source filter is not specified, then by default, the rule matches packets arriving from any source address and port. The source filter can be used in SNAT and DNAT rules.

The following example shows how to apply a SNAT rule, rule 10, to packets with a source address of 10.0.0.4. Only packets with a source address of 10.0.0.4 have address translation performed.

#### Filtering packets by source address

vyatta@vyatta# set service nat source rule 10 source address 10.0.0.4

The following example shows how to apply a SNAT rule, rule 20, to packets with a source network of 10.0.0.0/24 and a port of 80. Only packets with a source address on the 10.0.0.0/24 subnet with a source port of 80 have address translation performed.

#### Filtering packets by source network address and port

vyatta@vyatta# set service nat source rule 20 source address 10.0.0.0/24

vyatta@vyatta# set service nat source rule 20 source port 80

## The "destination" filter

The destination filter specifies the packets to which NAT applies based on their destination address, port, or both. NAT applies only to packets that have a destination address, port, or both that match that defined in the filter.

If the destination filter is not specified, then by default, the rule matches packets sent to any destination address and port. The destination filter can be used in SNAT and DNAT rules.

The following example shows how to apply a SNAT rule, rule 30, to packets with a destination address of 12.34.56.78. Only packets with a destination address of 12.34.56.78 have address translation performed.

#### Filtering packets by destination address

vyatta@vyatta# set service nat source rule 30 destination address 12.34.56.78

## Address conversion: translation addresses

The translation address defines the address conversion that takes place. It specifies the information that is substituted into the packet for the original address.

### <span id="page-23-0"></span>Source address translations

SNAT rules substitute the translation address for the source address of a packet. Port translation is also available and can be specified as part of the translation address.

Note that the translation address must be set either to one of the addresses defined on the outbound interface or to masquerade, indicating that the primary IP address of the outbound interface is to be used as the translation address.

The following example shows how to apply a SNAT rule, rule 10, that substitutes the address of 12.34.56.78 as the source IP address of outbound packets that match its filter criteria.

#### Substituting a source IP address

vyatta@vyatta# set service nat source rule 10 translation address 12.34.56.78

The following example shows how to apply a SNAT rule, rule 20, that substitutes the addresses 12.34.56.64 through 12.34.56.79 as the range of source IP addresses for outbound packets that match its filter criteria.

#### Substituting a range of source IP addresses

vyatta@vyatta# set service nat source rule 20 translation address 12.34.56.64-12.34.56.79

The following example shows how to apply a SNAT rule, rule 30, that substitutes the primary address of the outbound interface as the source IP address of outbound packets that match its filter criteria.

#### Substituting the primary address of an outbound interface

vyatta@vyatta# set service nat source rule 30 translation address masquerade

## Destination address translations

DNAT rules substitute the destination address of a packet with the translation address. Port translation is also available and can be specified as part of the translation address.

The following example shows how to apply a DNAT rule, rule 40, that substitutes the address of 10.0.0.4 as the destination IP address of inbound packets that match its filter criteria.

#### Substituting a destination IP address

vyatta@vyatta# set service nat destination rule 40 translation address 10.0.0.4

The following example shows how to apply a DNAT rule, rule 50, that substitutes the addresses 10.0.0.0 through 10.0.0.3 as the range of destination IP addresses for inbound packets that match its filter criteria.

#### Substituting a range of destination IP addresses

vyatta@vyatta# set service nat destination rule 50 translation address 10.0.0.0-10.0.0.3

## NAT MIB Overview

The Brocade implementation of NAT supports the following Simple Management Network Protocol (SNMP) management information bases (MIBs): NAT-MIB, RFC4008: Definitions of Managed Objects for Network Address Translators (NAT).

For a list of all supported MIBs, refer to Brocade 5600 vRouter Remote Management Configuration Guide.

<span id="page-24-0"></span>It is assumed for the NAT MIB that NAT is configured on a per-interface basis, with each interface, explicitly labeled as internal or external. The MIB provides information on the NAT configuration and translated traffic. The following table describes some key terms that are used in the MIB and the vRouter equivalent to the MIB.

| RFC 4008 Terminology | vRouter Terminology | RFC 4008 Definition                                                                                                    |
|----------------------|---------------------|----------------------------------------------------------------------------------------------------|
| Address map          | Rule                | Per-interface statement consulted by NAT to<br>determine translation function to run, if any,<br>whenever a session starts.                                                                                                    |
| <b>Binding</b>       | Translation         | Description of translation function run by NAT:<br>pre-NAT IP address, post-NAT IP<br>address<br>transport protocol, pre-NAT IP<br>address, pre-NAT port, post-NAT IP<br>Address, post-NAT port                                                                                                    |
| Session              | Session             | Set of traffic that is managed as a unit for<br>translation:<br>TCP/UDP sessions are uniquely<br>identified by source IP address.<br>source TCP/UDP port, target IP<br>address, target TCP/UDP port.<br>ICMP query sessions are identified by<br>$\bullet$<br>source IP address, ICMP query ID,<br>target IP address.<br>All other sessions are characterized by<br>$\bullet$<br>source IP address, target IP address,<br>protocol. |
| NAT session          | N/A                 | Association between the pre-NAT and post-<br>NAT versions of the same session.                                                                                                    |

TABLE 1 NAT MIB Terminology

## Using the NAT MIB on the Brocade vRouter

The NAT MIB implementation on the Brocade vRouter is a read-only implementation. Consequently SNMP SET commands and SNMP traps are not supported.

Philosphical differences between the NAT MIB and the Brocade vRouter NAT architecture mean that you must consider the following facts when interpreting the MIB contents.

- ∙ MIB objects referring to a local, internal, or private interface are derived from pre-NAT data for SNAT rules and post-NAT data for DNAT rules.
- ∙ MIB objects referring to a global, external, or public interface are derived from post-NAT data for SNAT rules and pre-NAT data for DNAT rules.
- ∙ MIB objects referring to inbound NAT traffic are derived from DNAT rules only.
- ∙ MIB objects referring to outbound NAT traffic are derived from SNAT rules only.

NAT6-4, the use of port-groups or address-groups, and the masquerade NAT translation address are currently not supported in the MIB. Furthermore, the following MIB objects are currently not supported on the Brocade vRouter.

- ∙ natNotifThrottlingInterval (1.3.6.1.2.1.123.1.2.1)
- ∙ natInterfaceDiscards (1.3.6.1.2.1.123.1.3.1.5)
- ∙ natAddrMapDiscards (1.3.6.1.2.1.123.1.4.1.18)
- ∙ natAddrBindMapIndex (1.3.6.1.2.1.123.1.6.1.8)
- ∙ natAddrBindSessions (1.3.6.1.2.1.123.1.6.1.9)
- ∙ natAddrBindInTranslates (1.3.6.1.2.1.123.1.6.1.12)
- ∙ natAddrBindOutTranslates (1.3.6.1.2.1.123.1.6.1.13)
- ∙ natAddrPortBindMapIndex (1.3.6.1.2.1.123.1.8.1.11)
- ∙ natAddrPortBindSessions (1.3.6.1.2.1.123.1.8.1.12)
- ∙ natAddrPortBindInTranslates (1.3.6.1.2.1.123.1.8.1.15)
- ∙ natAddrPortBindOutTranslates (1.3.6.1.2.1.123.1.8.1.16)
- ∙ natSessionUpTime (1.3.6.1.2.1.123.1.9.1.7)
- ∙ natSessionAddrMapIndex (1.3.6.1.2.1.123.1.9.1.8)
- ∙ natSessionInTranslates (1.3.6.1.2.1.123.1.9.1.22)
- ∙ natSessionOutTranslates (1.3.6.1.2.1.123.1.9.1.23)
- ∙ natProtocolDiscards (1.3.6.1.2.1.123.1.10.1.4)

# <span id="page-26-0"></span>**NAT Configuration Examples**

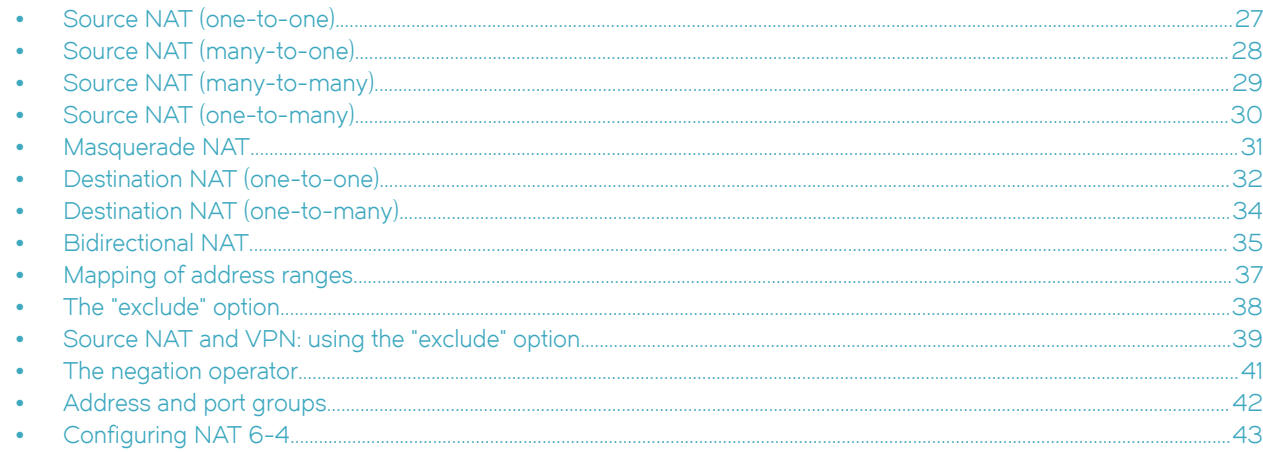

#### **NOTE**

Each NAT rule in these examples could be independently deployed on a system. These examples are not intended to be deployed together. For that reason, all rules in the examples are given the same rule number (rule 10).

## Source NAT (one-to-one)

The following figure shows an example of source NAT (SNAT) in which a single "inside" source address is translated to a single "outside" source address. This example has the following characteristics:

- An internal news server, a Network News Time Protocol (NTTP) device, needs to connect to an external news server.
- The external news server accepts connections only from known clients.  $\bullet$
- The internal news server does not receive connections from outside the local network.

FIGURE 17 Source NAT (one-to-one)

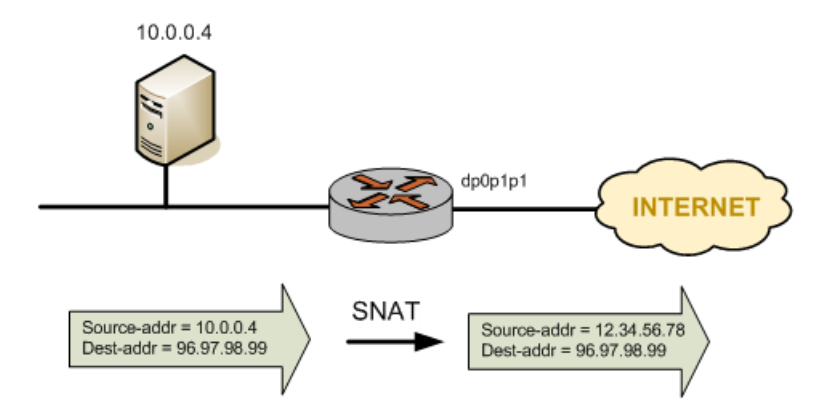

#### <span id="page-27-0"></span>TABLE 2 Configuring source NAT (one-to-one)

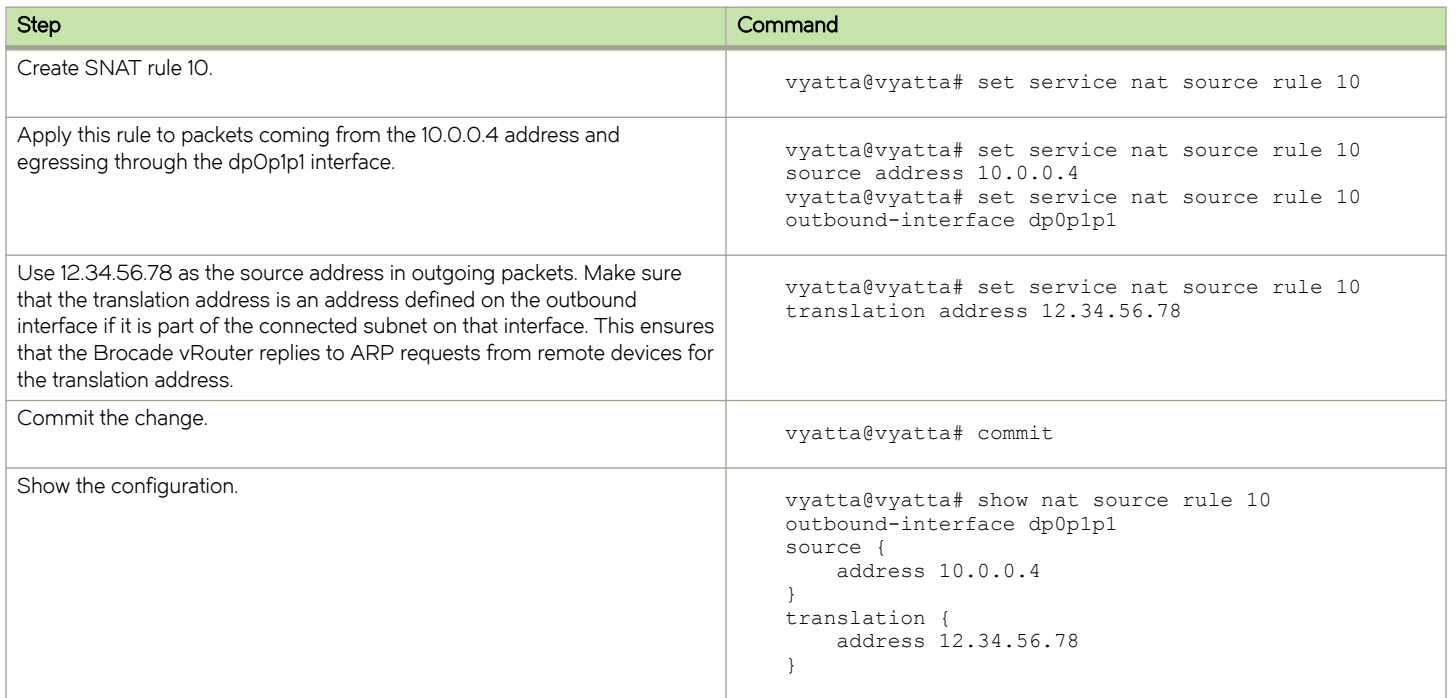

## Source NAT (many-to-one)

The following figure shows an example of SNAT in which many different "inside" addresses are dynamically translated to a single "outside" address. In this example, all hosts on the 10.0.0.0/24 subnet show the same source address externally.

#### FIGURE 18 Source NAT (many-to-one)

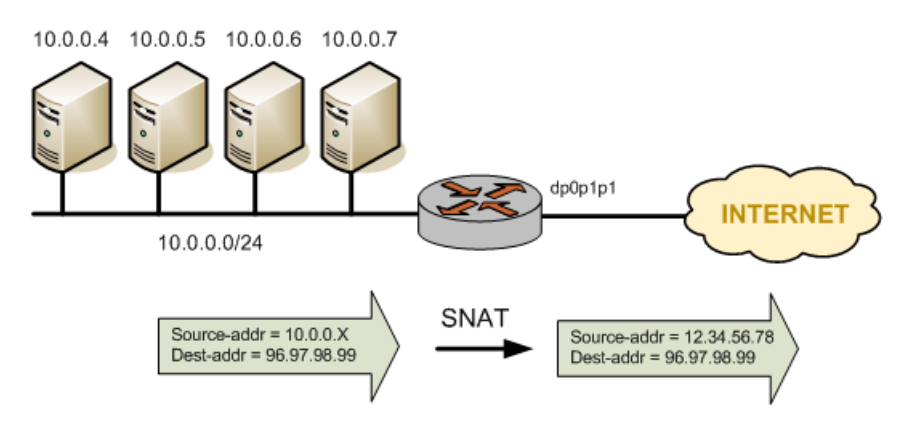

#### <span id="page-28-0"></span>TABLE 3 Configuring source NAT (many-to-one)

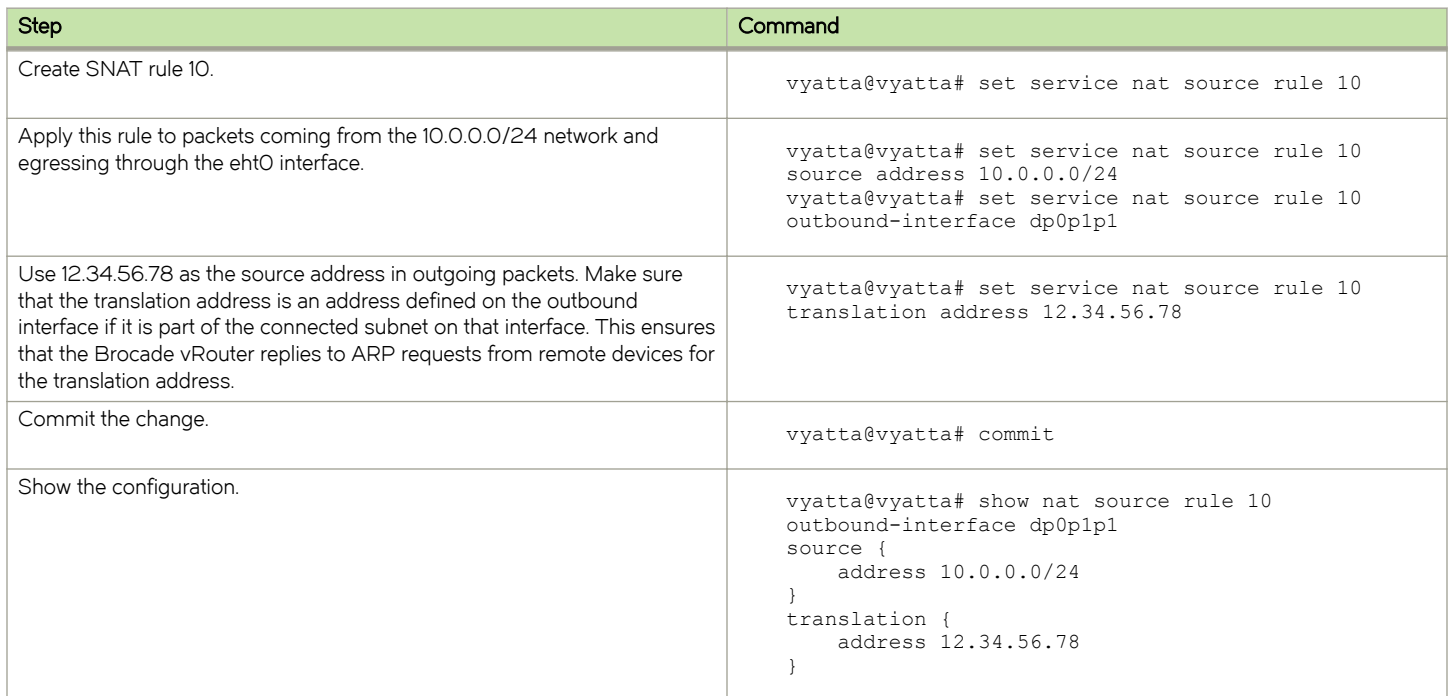

## Source NAT (many-to-many)

In many-to-many translations, a number of private addresses are mapped to a number of public addresses. This mapping provides a way of reducing the possibility of port exhaustions that are possible in a many-to-one scenario. For this reason, the mapping can provide more capacity for outbound translations. The following figure shows a large private address space (a /8 network prefix, here represented as three /16 subnets) mapped to a small range of external addresses.

FIGURE 19 Source NAT (many-to-many)

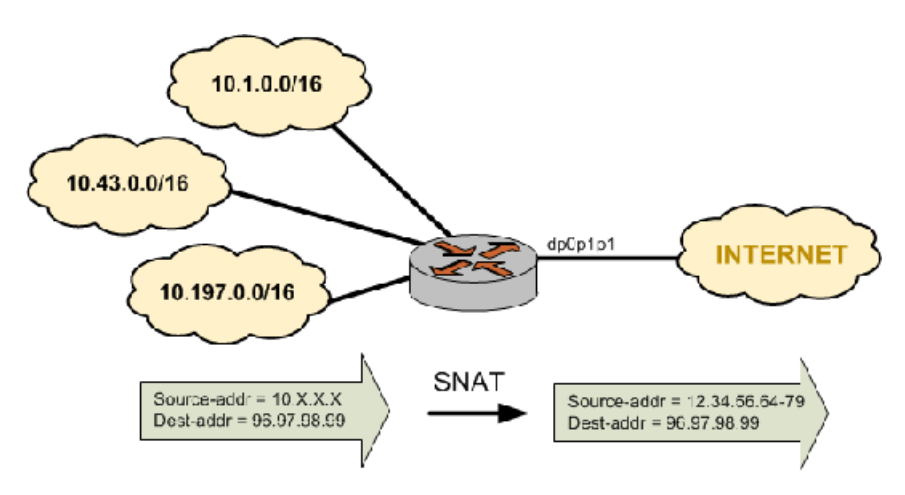

#### <span id="page-29-0"></span>TABLE 4 Configuring source NAT (many-to-many)

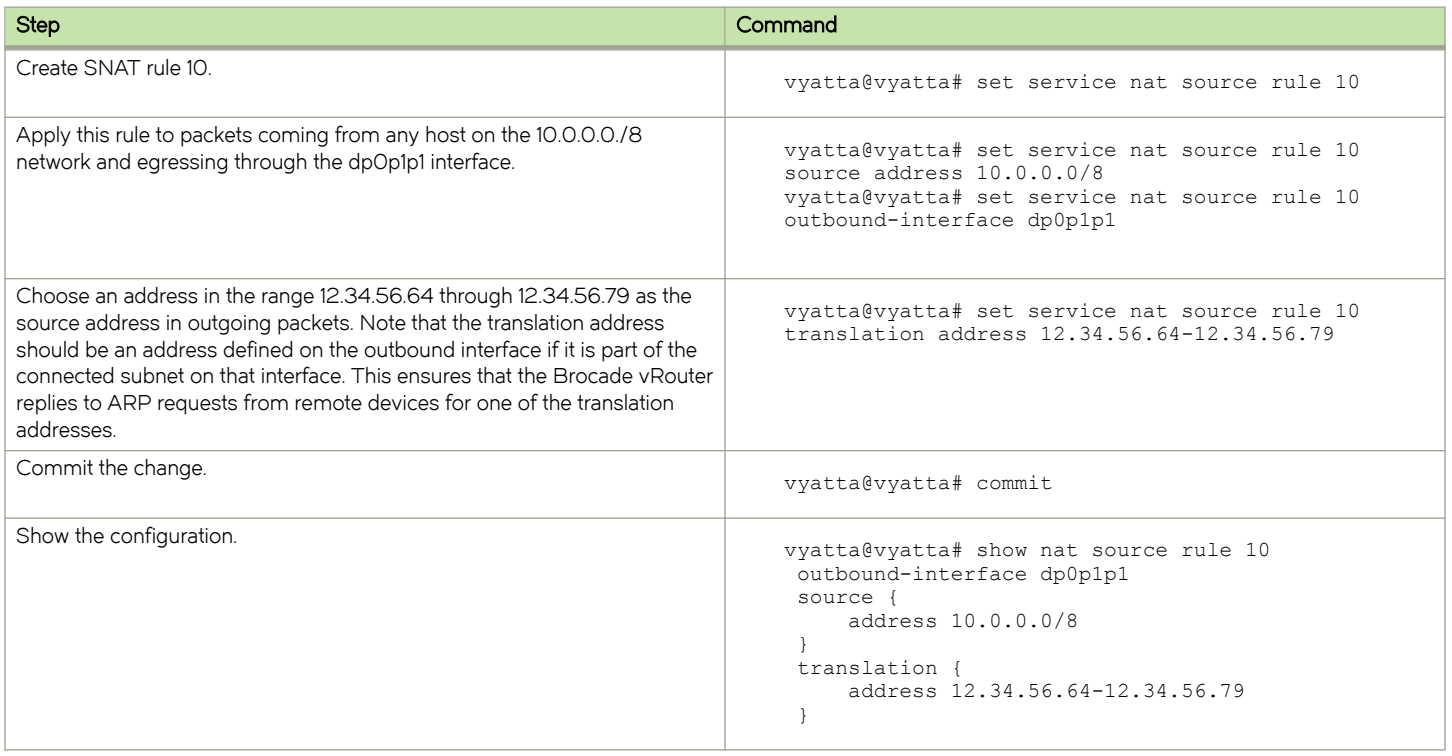

## Source NAT (one-to-many)

The scenario described in this section is less common. In this scenario, a single test-source device behind the NAT device appears externally to be multiple devices, as shown in the following figure. One application of this scenario might be to test an upstream loadbalancing device.

#### FIGURE 20 Source NAT (one-to-many)

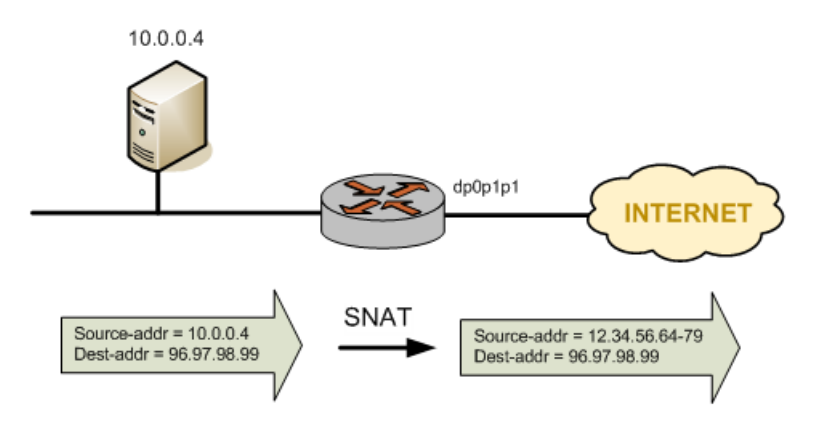

#### <span id="page-30-0"></span>TABLE 5 Configuring source NAT (one-to-many)

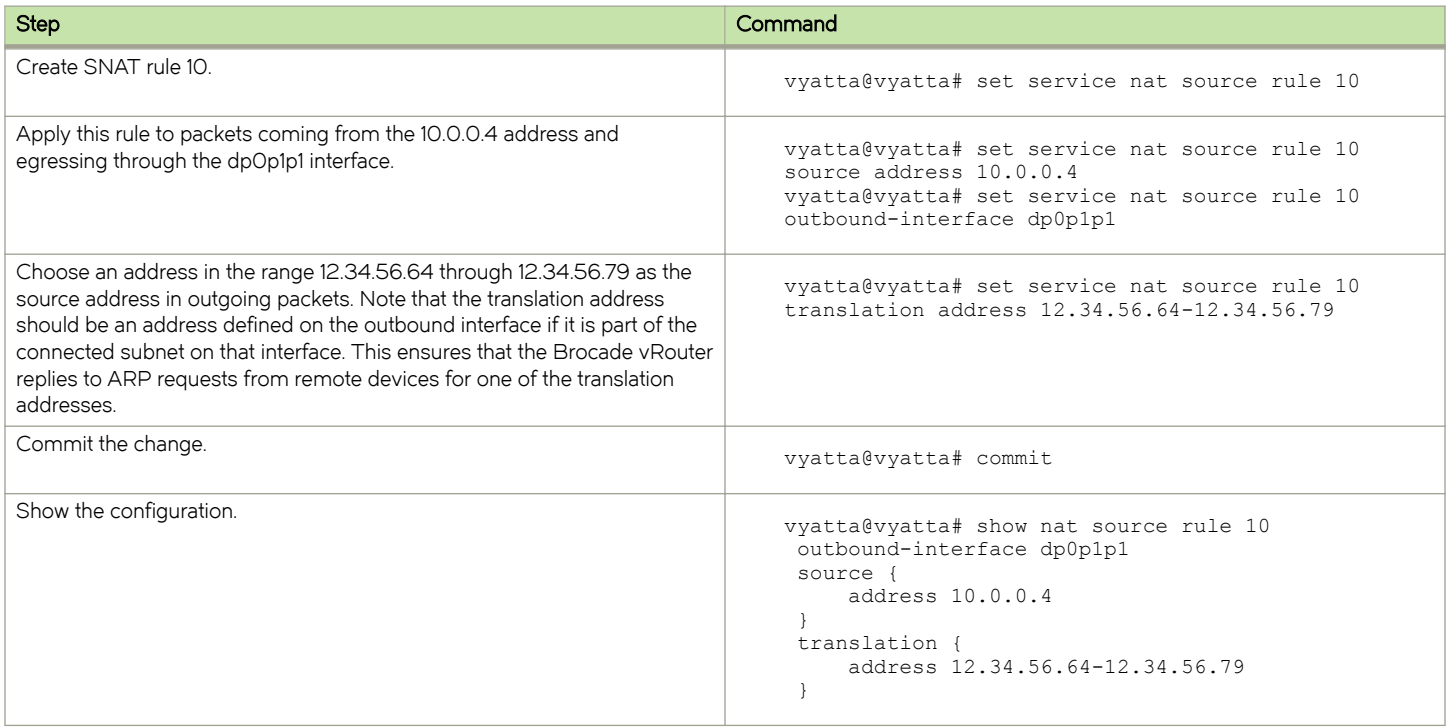

## Masquerade NAT

Masquerade NAT is a special application of source NAT. It is typically used when the Internet-facing interface has a dynamic IP address provided by a mechanism such as DHCP. In these cases, configuring a static translation address is not appropriate as the address assigned to the interface can change. Specifying masquerade as the translation address instructs the system to use the IP address currently assigned to the outbound interface as the translation address.

Masquerade NAT rules typically consist of match conditions that contain the following characteristics:

- ∙ The source network (usually the private IP network assigned to LAN devices)
- ∙ The outbound interface (the Internet-facing interface that is assigned the dynamic IP address)

The following figure shows an example of masquerade NAT.

#### <span id="page-31-0"></span>FIGURE 21 Masquerade NAT

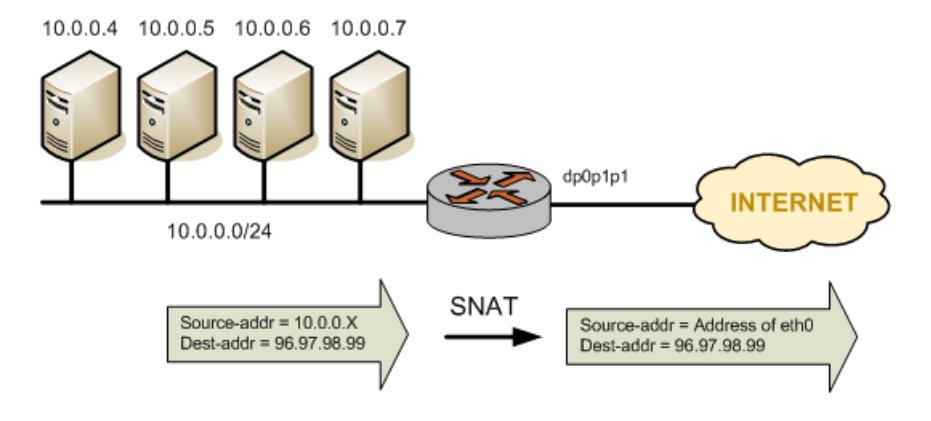

To configure NAT in this way, perform the following steps in configuration mode.

#### TABLE 6 Configuring masquerade NAT

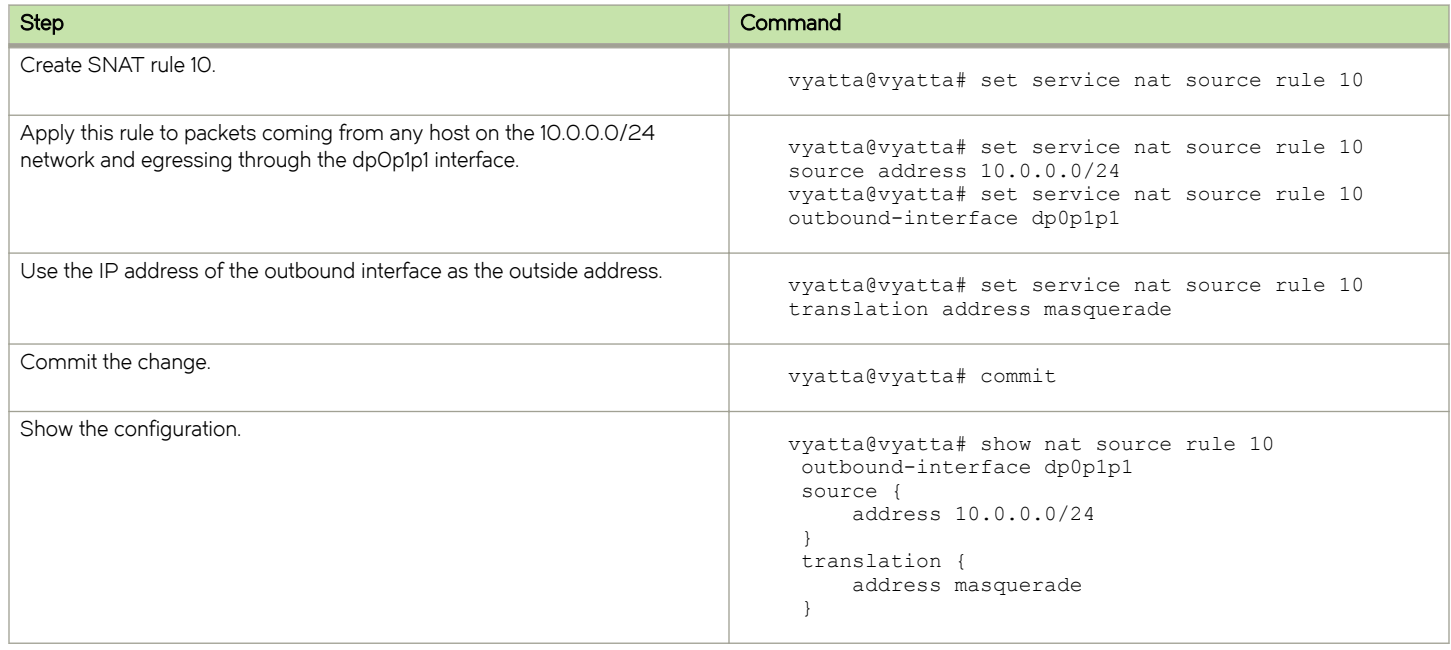

## Destination NAT (one-to-one)

Destination NAT (DNAT) is used when only inbound traffic is expected.

## Scenario 1: Packets destined for an internal web server

For example, DNAT might be used in a scenario in which a corporate web server needs to be reachable from external locations but never initiates outbound sessions, as shown in the following figure.

#### <span id="page-32-0"></span>FIGURE 22 Destination NAT (one-to-one)

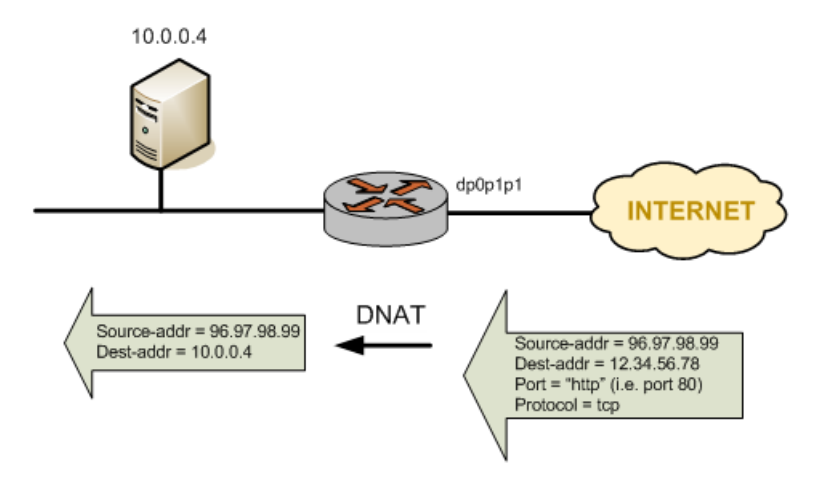

To configure NAT in this way, perform the following steps in configuration mode.

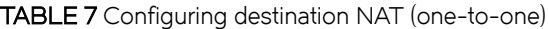

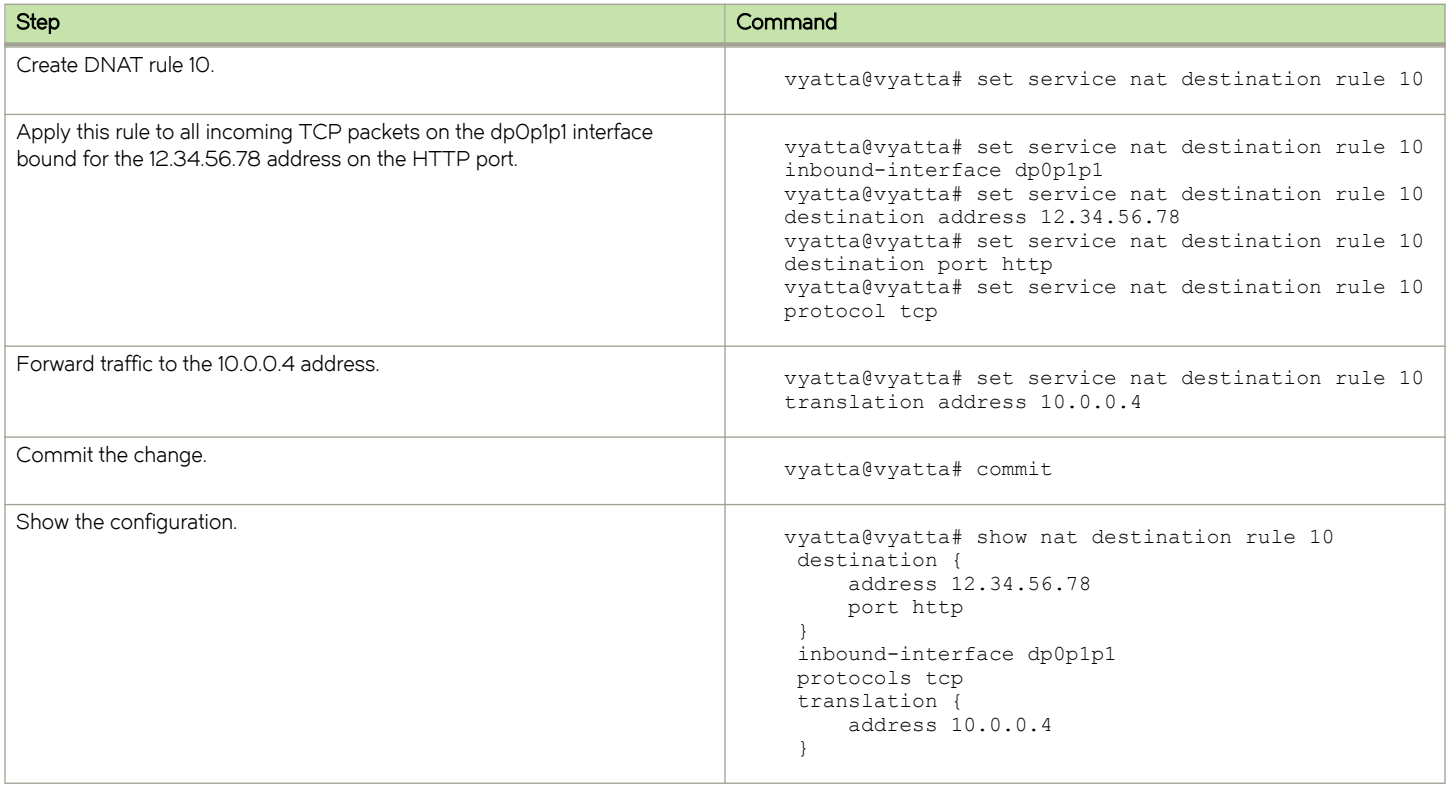

## Scenario 2: Packets destined for an internal SSH server

In this scenario, all traffic destined for the SSH port is passed through to a host containing an SSH server, as shown in the following figure.

<span id="page-33-0"></span>FIGURE 23 Destination NAT (one-to-one): filtering on port name

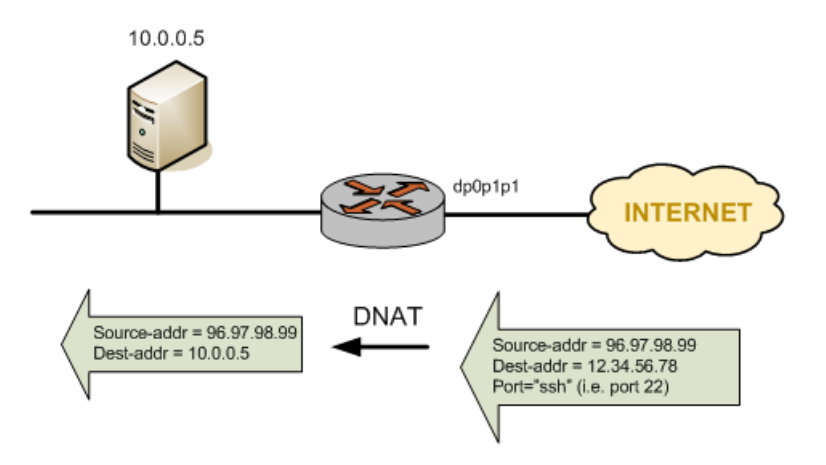

To configure NAT in this way, perform the following steps in configuration mode.

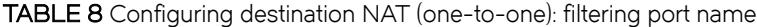

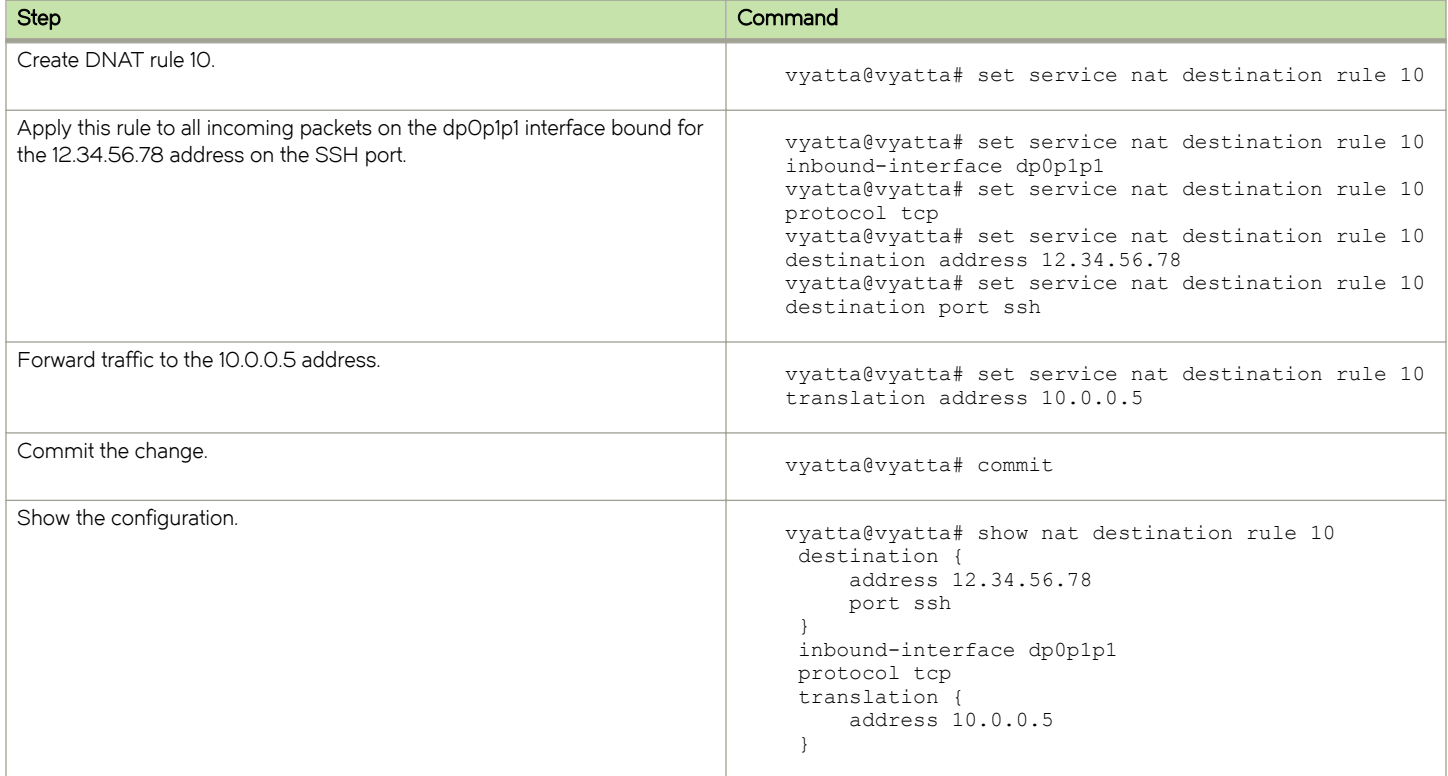

## Destination NAT (one-to-many)

Another application where DNAT might be used is a scenario in which there are multiple instances (each on a different port) of the server inside a private network. To configure NAT for this particular scenario, perform the following steps in configuration mode.

<span id="page-34-0"></span>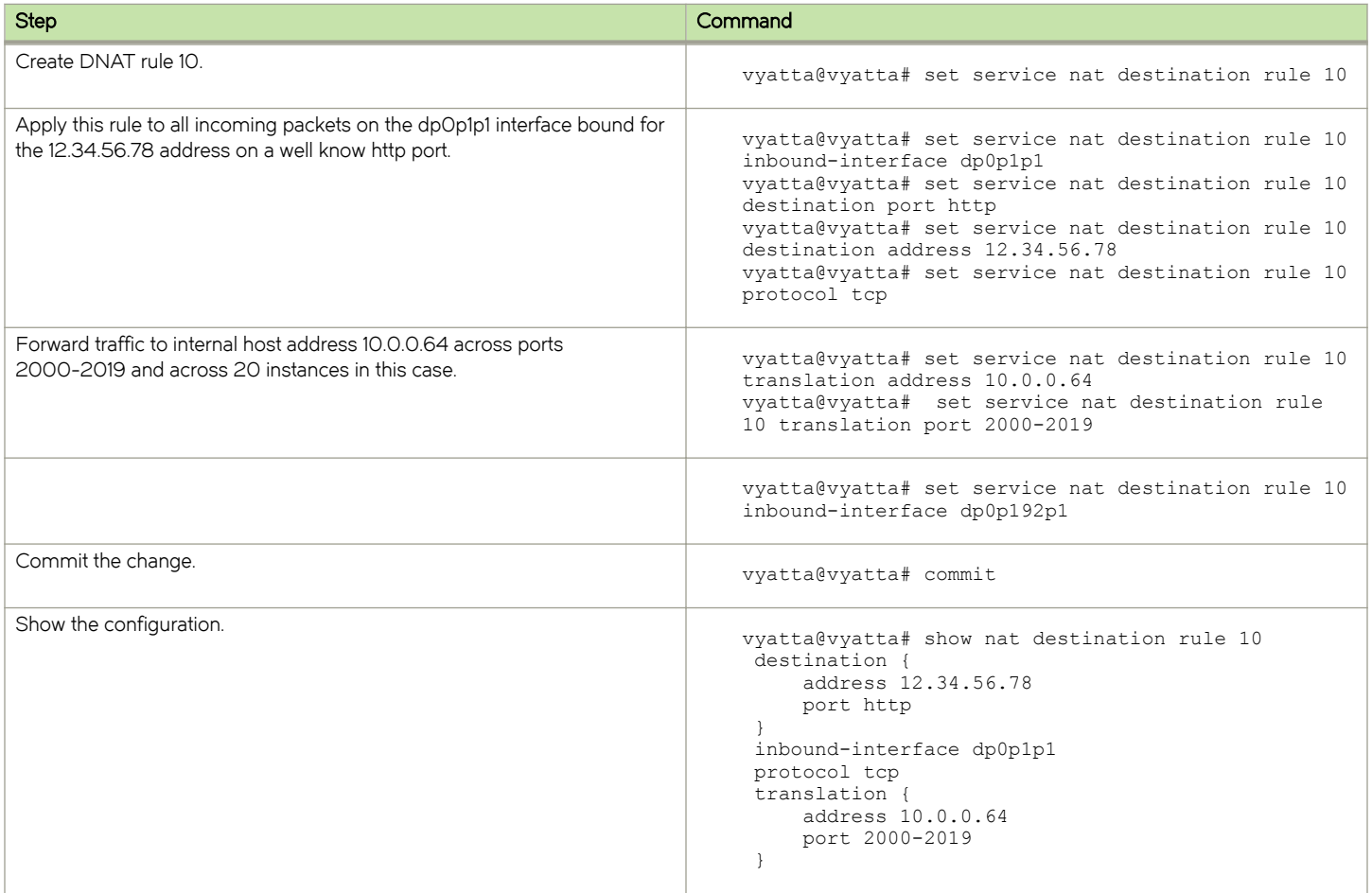

## Bidirectional NAT

Bidirectional NAT is simply a combination of source and destination NAT. A typical scenario might use SNAT on the outbound traffic of an entire private network and DNAT for specific internal services (for example, mail or web); refer to the following figure.

#### FIGURE 24 Bidirectional NAT

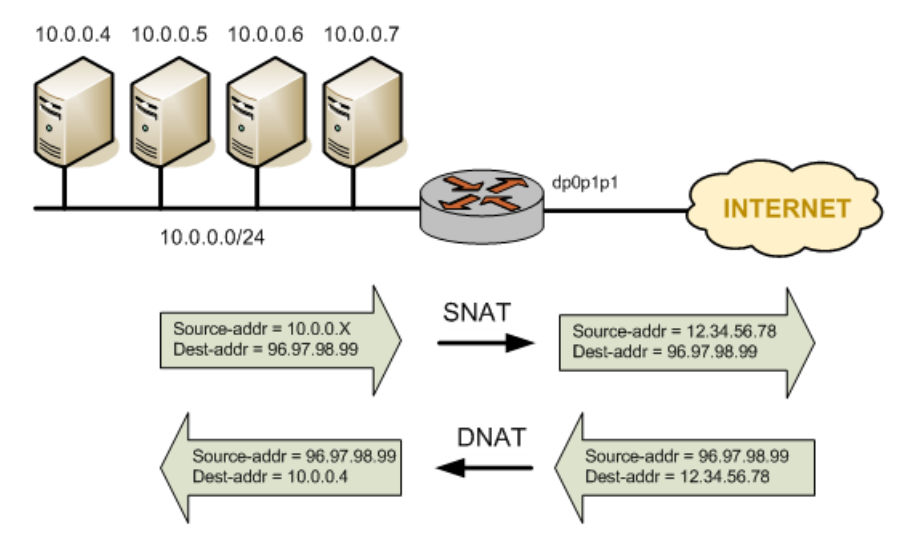

To configure NAT in this way, perform the following steps in configuration mode. Note that source and destination rule numbers are independent. In the example, this independence is highlighted by creating "source rule 10" and "destination rule 10."

#### TABLE 9 Configuring bidirectional NAT

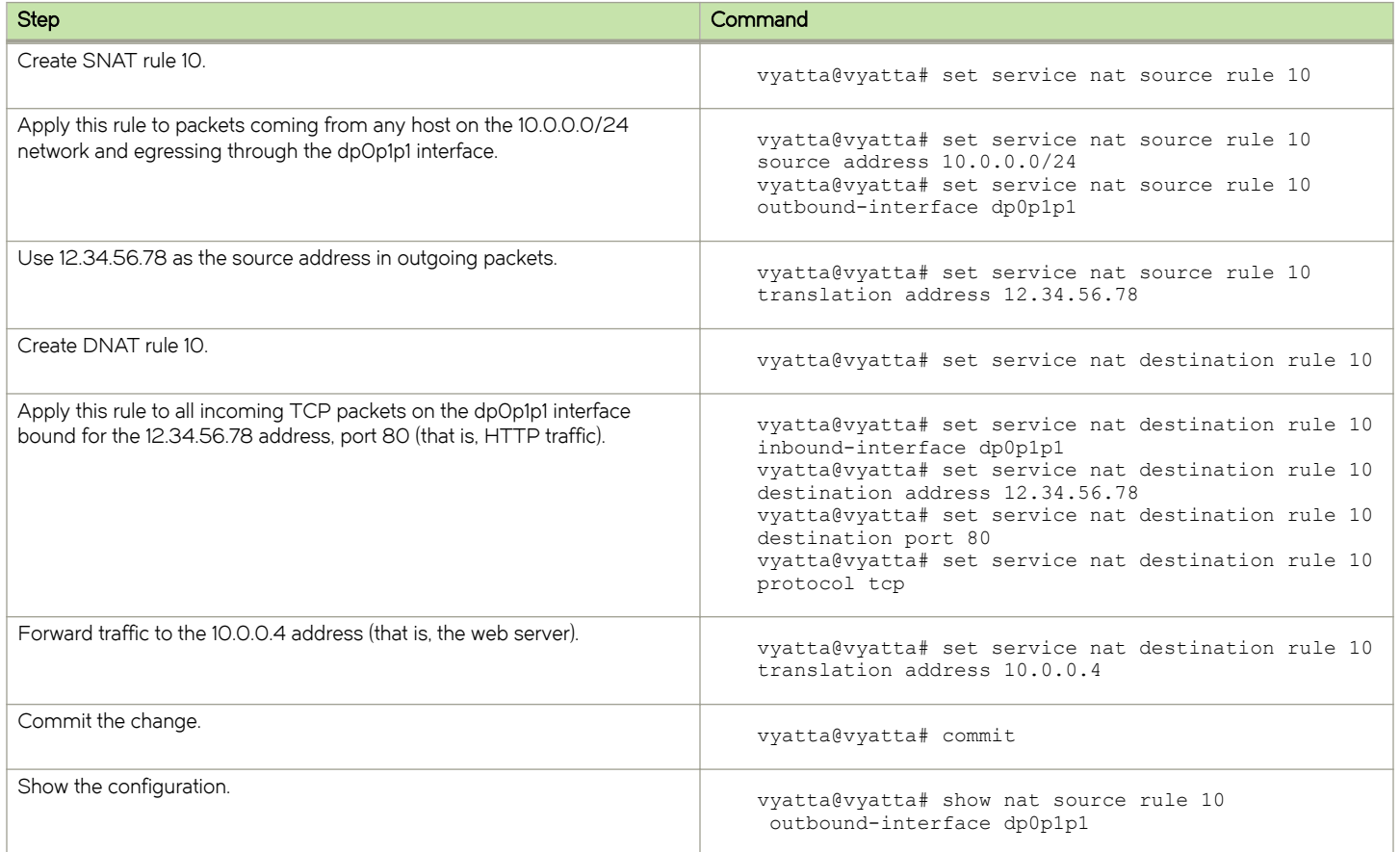
TABLE 9 Configuring bidirectional NAT (continued)

| <b>Step</b> | Command                                                                                                    |
|-------------|----------------------------------------------------------------------------------------------------|
|             | source<br>address 10.0.0.0/24<br>translation {<br>address 12.34.56.78<br>vyatta@vyatta# show nat destination rule 10<br>destination {<br>address 12.34.56.78<br>port 80<br>inbound-interface dp0p1p1<br>protocol tcp<br>translation {<br>address 10.0.0.4 |

## Mapping of address ranges

The Brocade vRouter supports the mapping of an entire network of addresses to another network of addresses. This mapping means that you do not have to manually enter many NAT rules. For example, you can map the 10.0.0.0/24 network to the 11.22.33.0/24 network, which maps 10.0.0.1 through 11.22.33.1, 10.0.0.2 through 11.22.33.2, and so on. The networks must be the same size, that is, they must have the same network mask, as shown in the following figure.

FIGURE 25 Mapping of address ranges

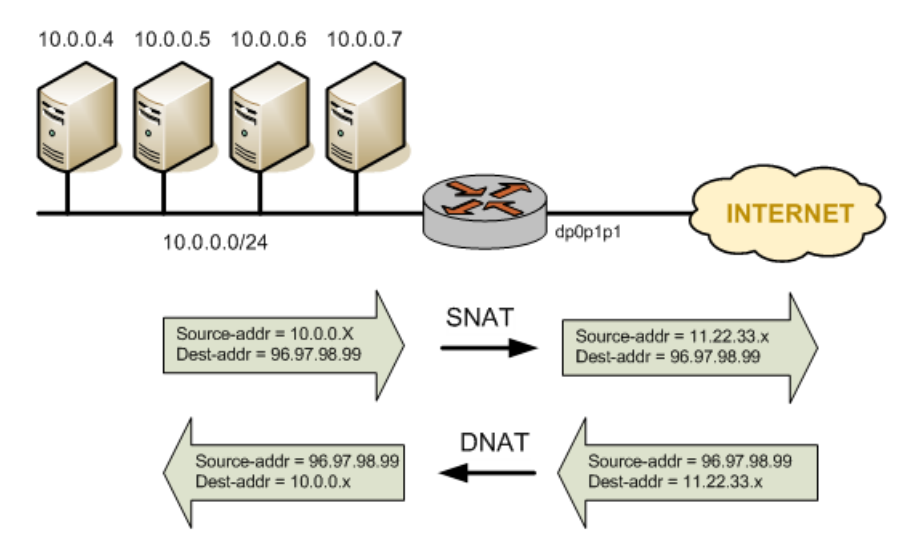

To configure NAT in this way, perform the following steps in configuration mode.

#### TABLE 10 Mapping address ranges

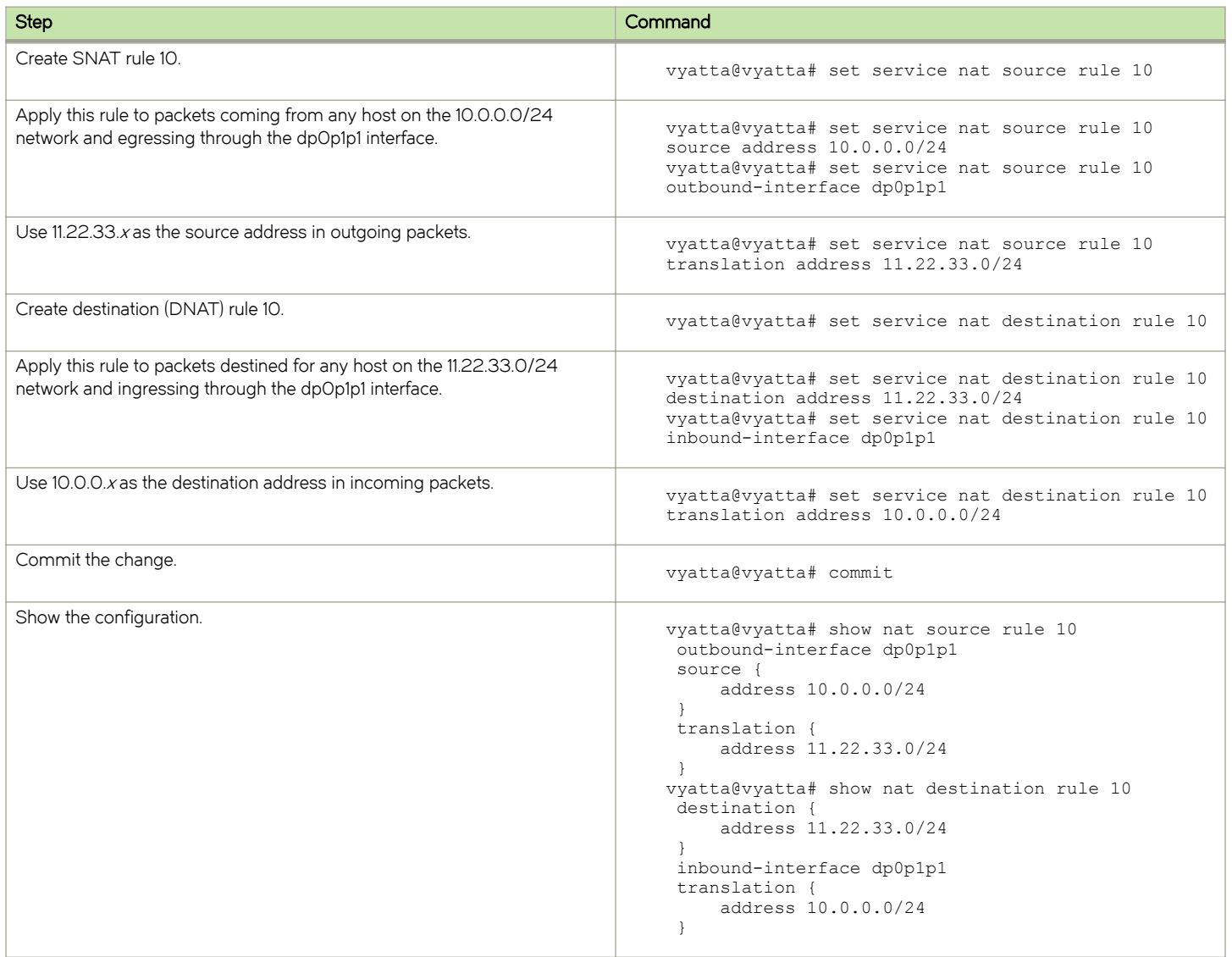

## The "exclude" option

Sometimes it is desirable to exclude packets from NAT that match certain criteria. This exclusion can be accomplished by using the exclude option.

The following example shows how to use the exclude option to exclude a subset of traffic (packets coming from 192.168.0.0/24 and destined for 172.16.50.0/24 through the dp0p1p1 interface from translation. Note that rule 10 excludes certain traffic from translation and rule 20 performs a translation on the traffic that meets its filter criteria and is not excluded by rule 10.

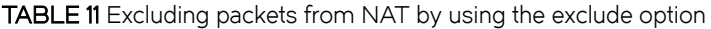

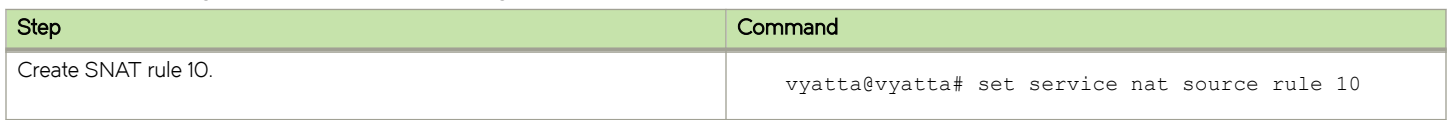

#### TABLE 11 Excluding packets from NAT by using the exclude option (continued)

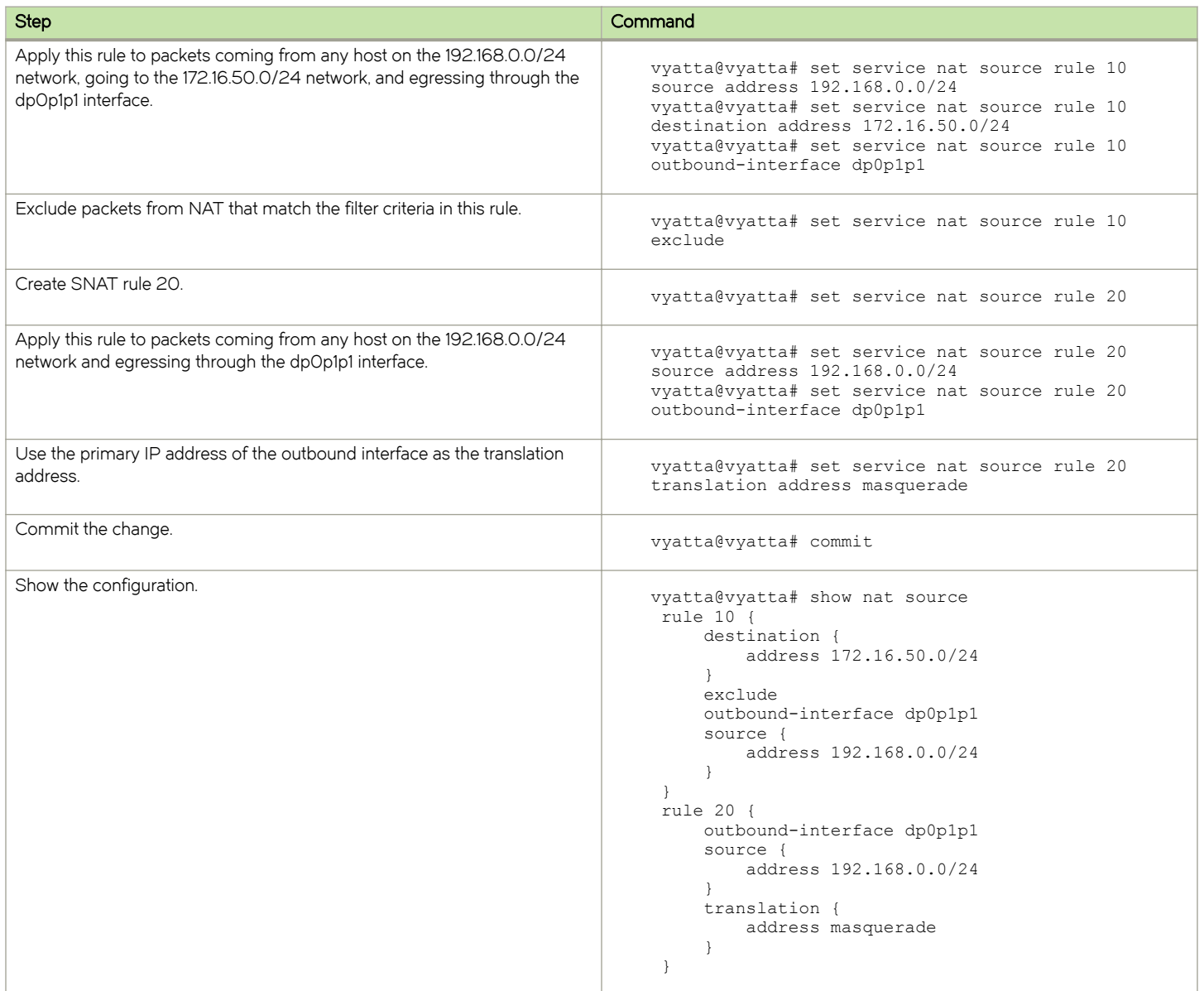

## Source NAT and VPN: using the "exclude" option

When a packet is matched against the source NAT (including masquerade NAT) filter criteria, the source address of the packet is modified before it is forwarded to its destination. This means that source NAT rules are applied before the VPN process compares the packets against the VPN configuration. If the source network that is configured for source NAT is also configured to use a site-to-site VPN connection using the same externally facing interface, the packets are not recognized by the VPN process because the source address has been changed. Consequently, they are not placed into the VPN tunnel for transport.

To account for this behavior, packets destined for a VPN tunnel must be excluded from having NAT applied. You can do this by using an exclusion rule, as shown in the following figure.

#### FIGURE 26 Source NAT and VPN

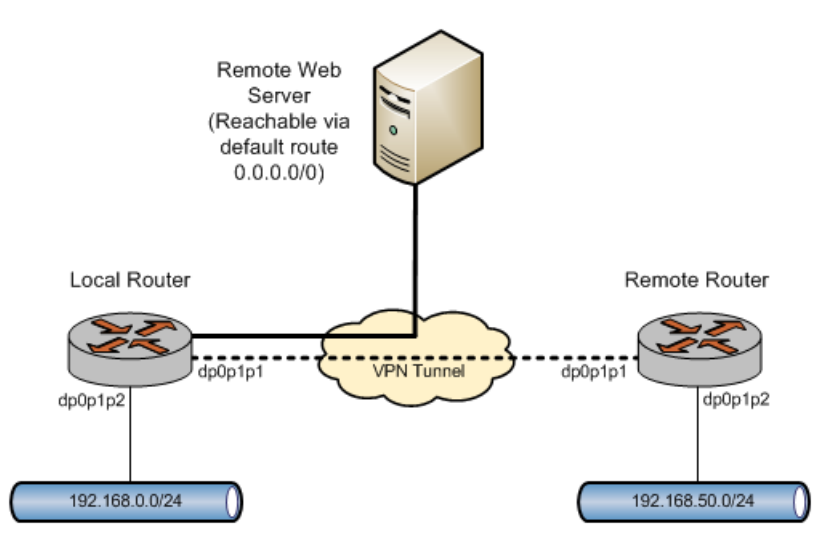

To configure NAT in this way, perform the following steps in configuration mode.

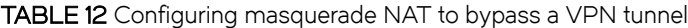

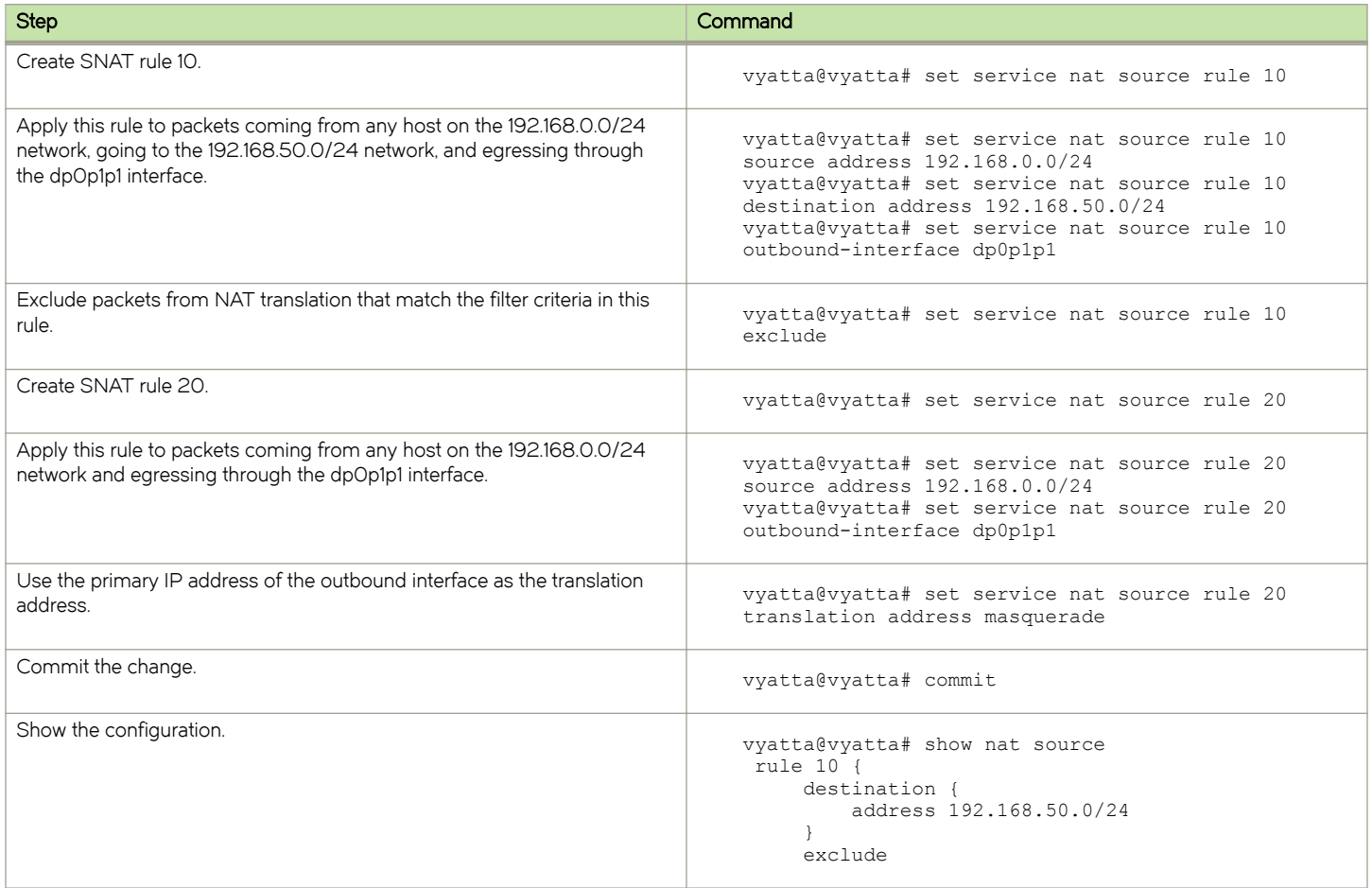

TABLE 12 Configuring masquerade NAT to bypass a VPN tunnel (continued)

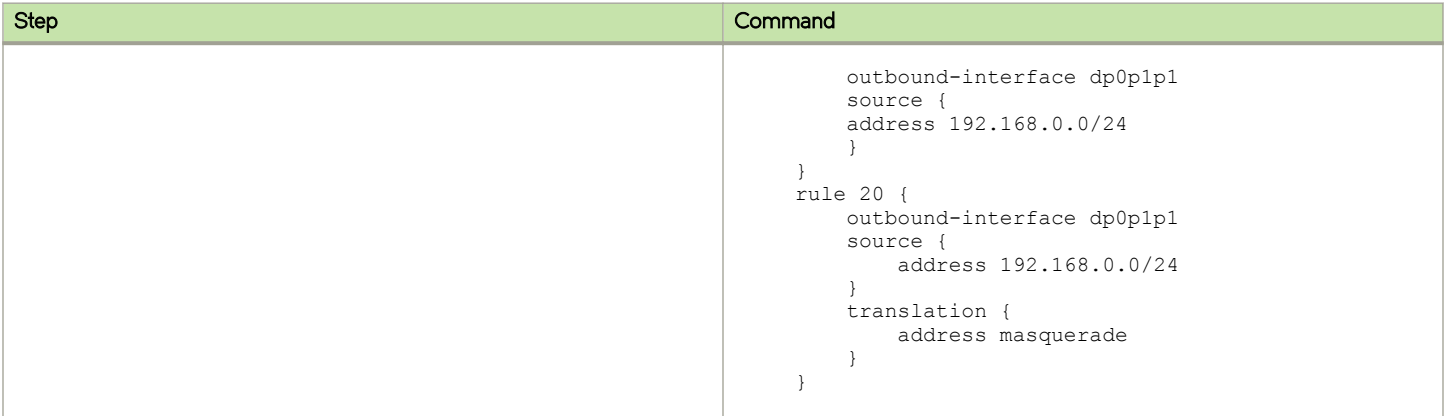

## The negation operator

Another way to exclude a subset of traffic from being translated is by using the negation operator (exclamation mark [!]). The following example shows how to provide the same functionality as in the previous example but use the negation operator instead of the exclude option.

#### **NOTE**

You can use the negation operator with IP addresses but not with port addresses.

TABLE 13 Configuring masquerade NAT to exclude a subset of traffic by using the negation operator

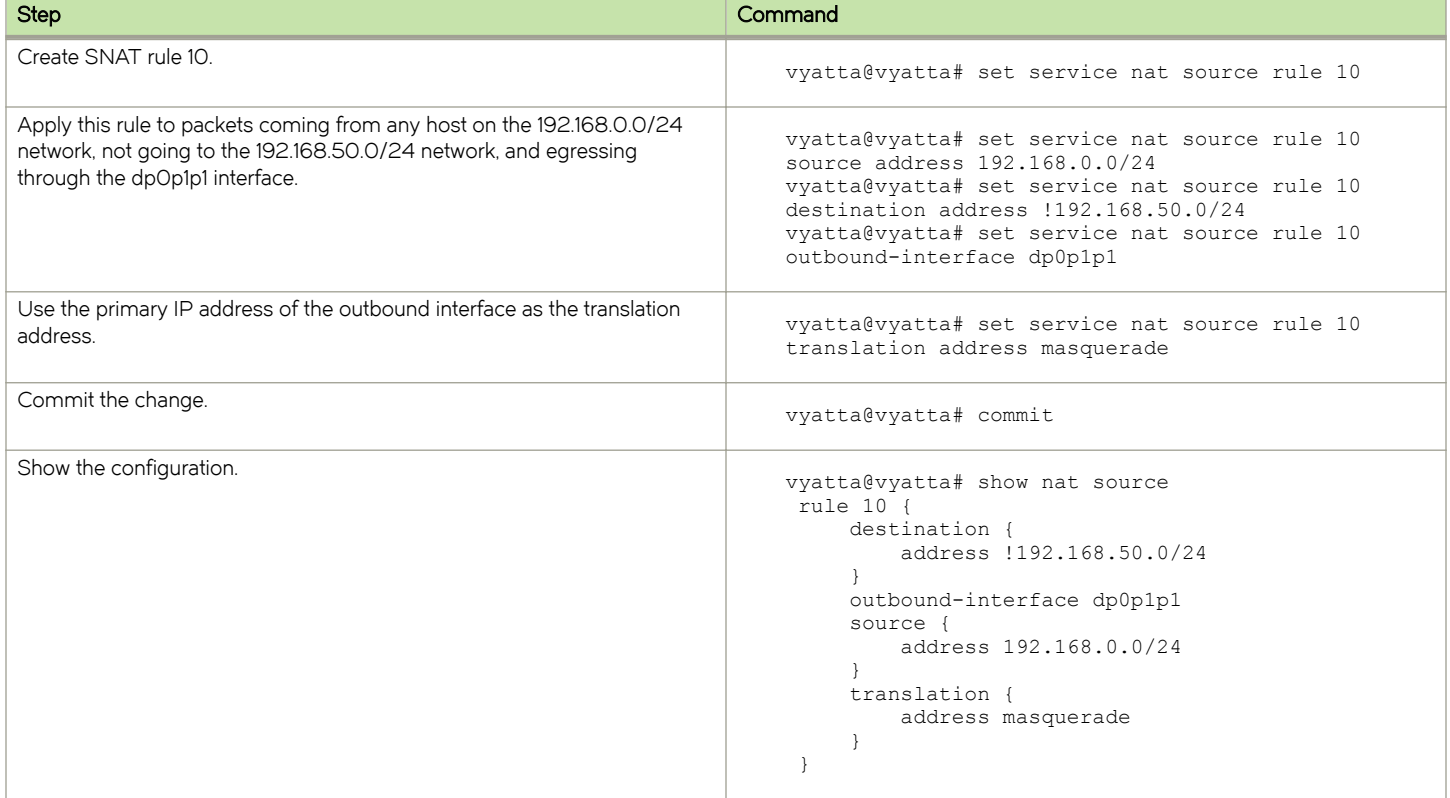

Note that you should take extreme care using when combining more than one negation operator rule. NAT rules are evaluated sequentially, and a sequence of rules that use the negation operator may result in unexpected behavior.

Consider the set of two NAT rules shown in the following example.

## Multiple source NAT rules that use the negation operator: unexpected behavior

```
rule 10 { 
     destination {
         address !192.168.50.0/24
 }
     outbound-interface dp0p1p1
     source {
         address 192.168.0.0/24
 }
     translation {
     address masquerade
 }
}
rule 20 { 
     destination {
         address !172.16.50.0/24
     }
     outbound-interface dp0p1p1
     source {
         address 192.168.0.0/24
 }
     translation {
         address masquerade
     }
}
```
This combination of rules does not exclude the 192.168.50.0/24 and 172.16.50.0/24 networks. As previously explained, these NAT rules are evaluated sequentially; when a packet arrives, it is tested against the first rule and if it does not match, it is tested against the second rule, and so on until it matches a rule.

In the example, a packet with a destination in 192.168.50.0/24 does not meet the match criteria in rule 10, which matches all packets with a destination not in 192.168.50.0/24. As a result, the packet "falls through" to rule 20. A packet with a destination in 192.168.50.0/24 does match rule 20 because it is not in 172.16.50.0/24; therefore, the packet has NAT applied, which is not the desired result.

Similarly, a packet with a destination in 172.16.50.0/24 is matched and has NAT applied by rule 10.

## Address and port groups

The following example shows how to configure address groups and applying NAT rules to them.

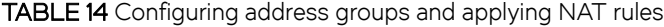

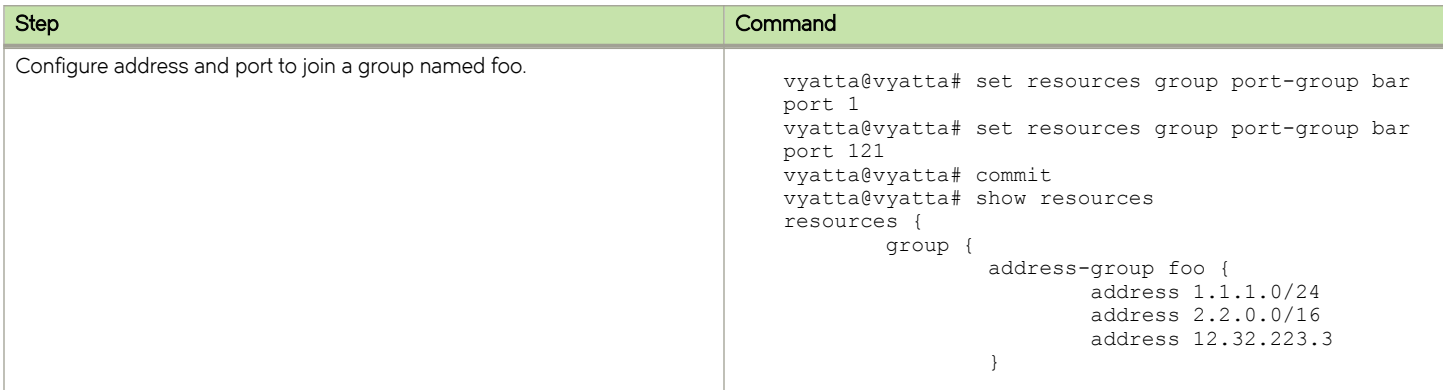

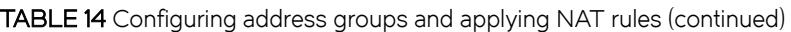

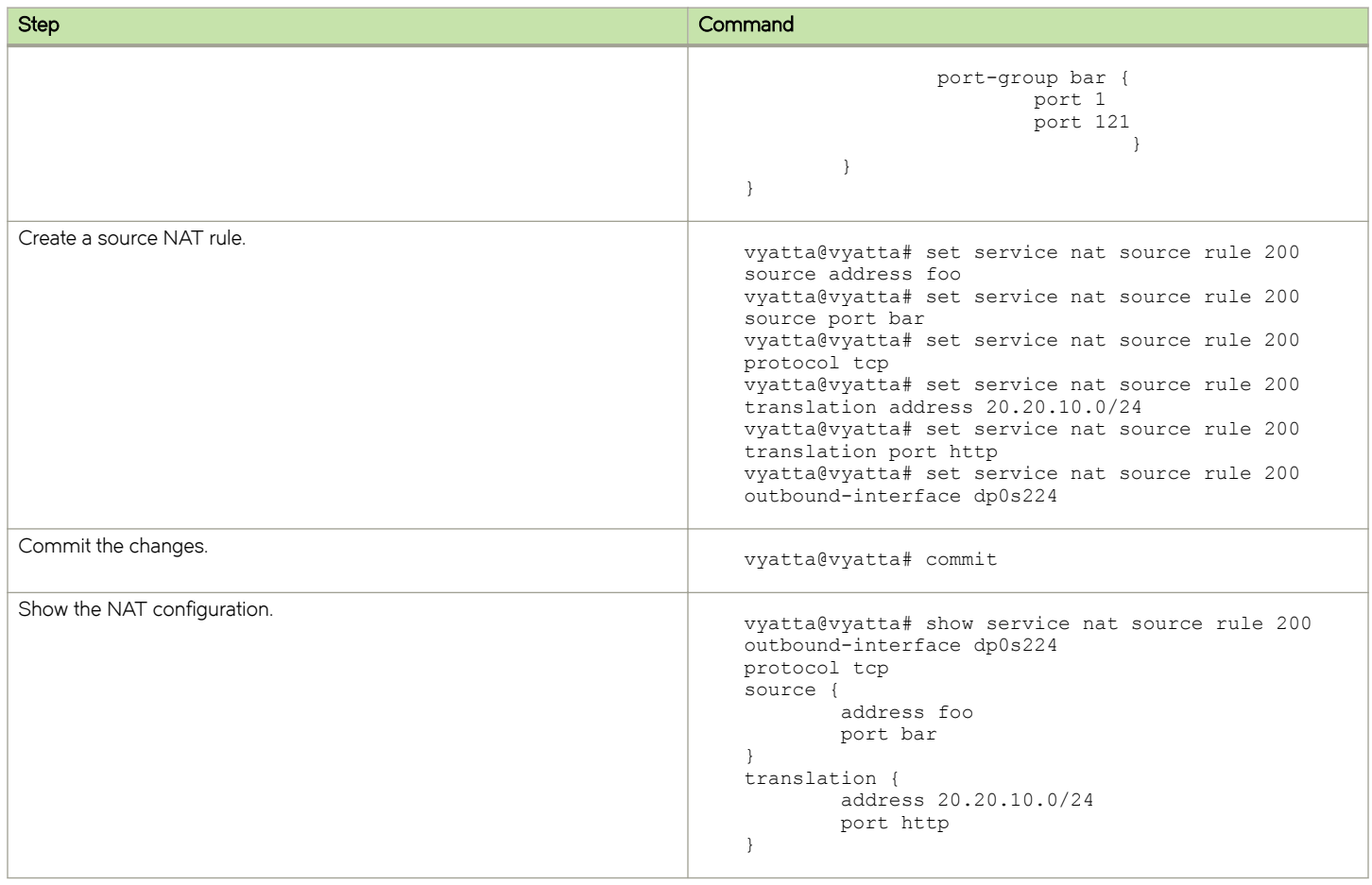

## Configuring NAT 6-4

The following figure shows a NAT 6-4 configuration example. In this example, Host1, a host that resides in an external IPv6 network, sends requests to Host2, a host that resides in an internal IPv4 network. The request enters the router through the dp0p3p1 data plane interface for which NAT 6-4 translation is enabled.

#### FIGURE 27 NAT 6-4 configuration example

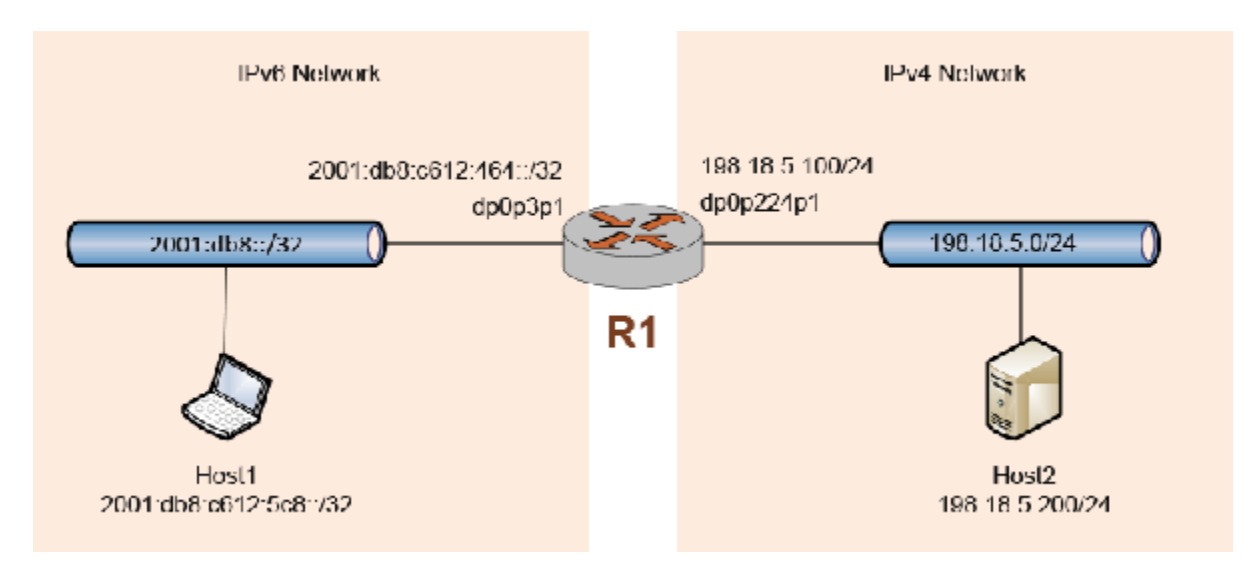

To configure NAT 6-4 as shown in this figure, perform the following steps in configuration mode. NAT 6-4 configuration involves the following steps:

- ∙ Creating a NAT 6-4 rule.
- ∙ Specifying the IPv6 routing prefix of the destination IPv4 addresses.
- ∙ Specifying the data plane interface through which the inbound IPv6 request packets pass.
- ∙ Specifying the IPv6 routing prefix of the source IPv6 addresses.

#### TABLE 15 Configuring NAT 6-4

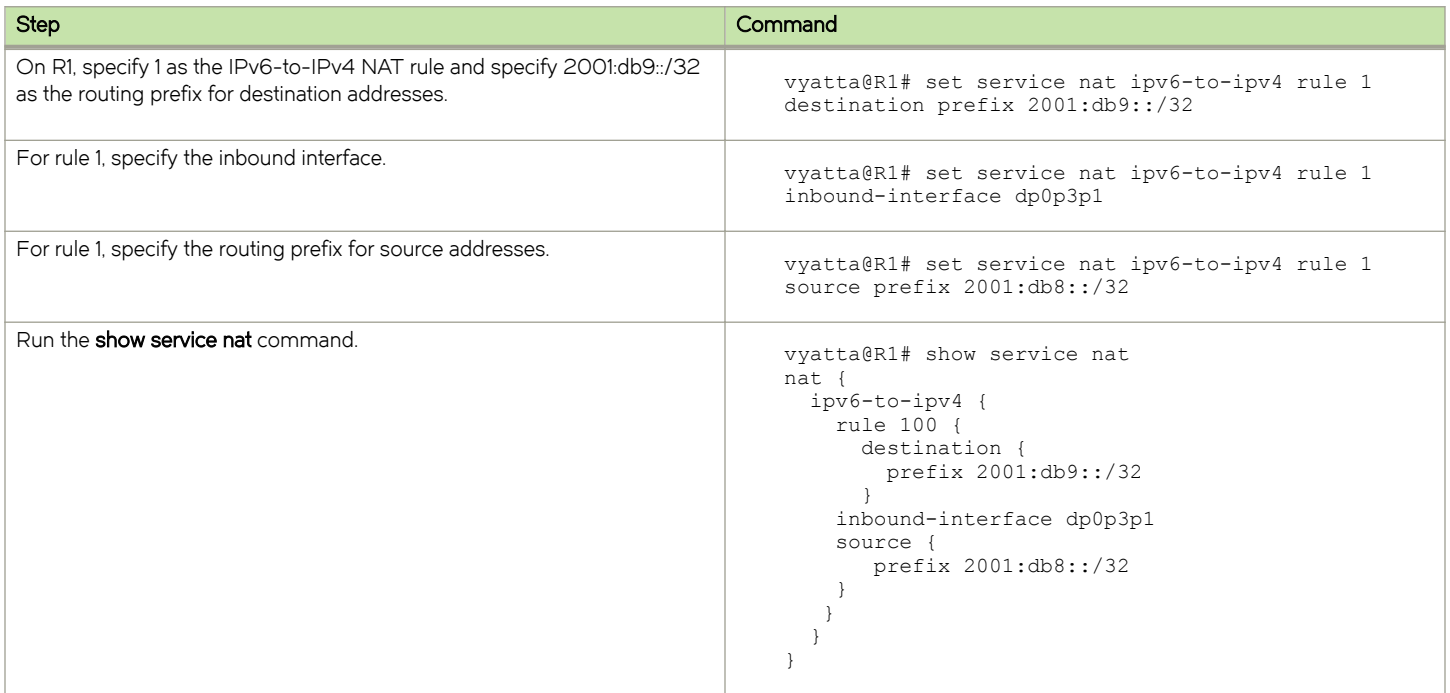

#### TABLE 15 Configuring NAT 6-4 (continued)

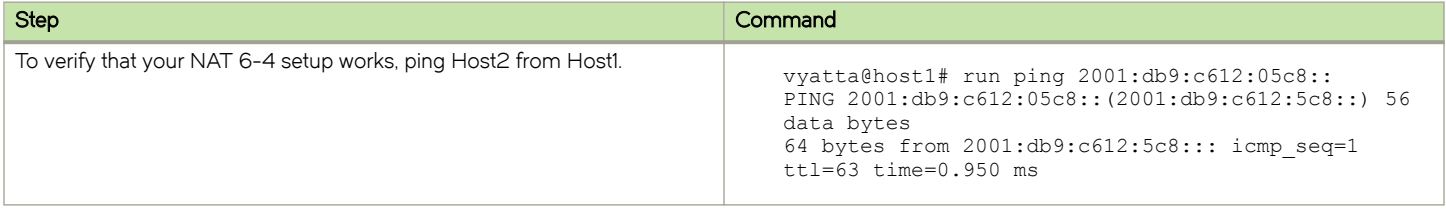

On Host2, run the following command to capture the ping traffic on the eth1 interface.

```
vyatta@host2:~$ sudo tshark -i eth1
Running as user "root" and group "root". This could be dangerous.
Capturing on eth1
  0.000000 198.18.4.200 -> 198.18.5.200 ICMP Echo (ping) request
  0.000025 198.18.5.200 -> 198.18.4.200 ICMP Echo (ping) reply
```
For a TCP-based flow (SSH from Host1 to Host2), run the following command:

```
vyatta@host1# ssh vyatta@2001:db9:c612:05c8::
Welcome to Vyatta
vyatta@2001:db9:c612:05c8::'s password:
Welcome to Vyatta
Version: 999.daisyse.12170009
Description: 999.daisyse.12170009
Copyright: 2006-2013 Vyatta, Inc.
Last login: Wed Sep 24 23:07:35 2014 from 192.168.122.1
vyatta@host2:~$
```
On Host2, run the following command to capture the SSH traffic on the eth1 interface.

```
vyatta@host2:~$ sudo tshark -i eth1
Running as user "root" and group "root". This could be dangerous.
Capturing on eth1
 73.000922 198.18.4.200 -> 198.18.5.200 TCP 46468 > ssh [SYN] Seq=0
Win=14400 Len=0 MSS=1440 TSV=2698800 TSER=0 WS=7
 73.000959 198.18.5.200 -> 198.18.4.200 TCP ssh > 46468 [SYN, ACK] Seq=0
Ack=1 Win=14480 Len=0 MSS=1460 TSV=2698617 TSER=2698800 WS=7
 73.002098 198.18.4.200 -> 198.18.5.200 TCP 46468 > ssh [ACK] Seq=1 Ack=1
Win=14464 Len=0 TSV=2698800 TSER=2698617
  73.006947 198.18.5.200 -> 198.18.4.200 SSH Server Protocol:
SSH-2.0-OpenSSH_5.5p1 Debian-6+squeeze3\r
```
Both flows create sessions on DUT, as shown in the following example.

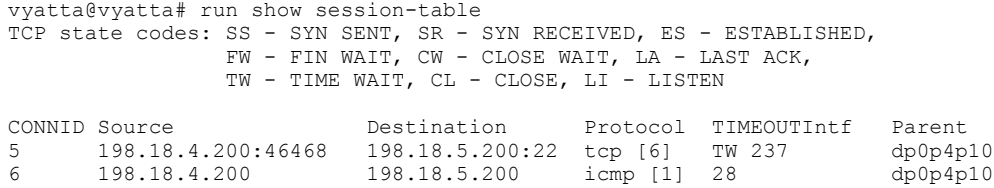

# **NAT Commands**

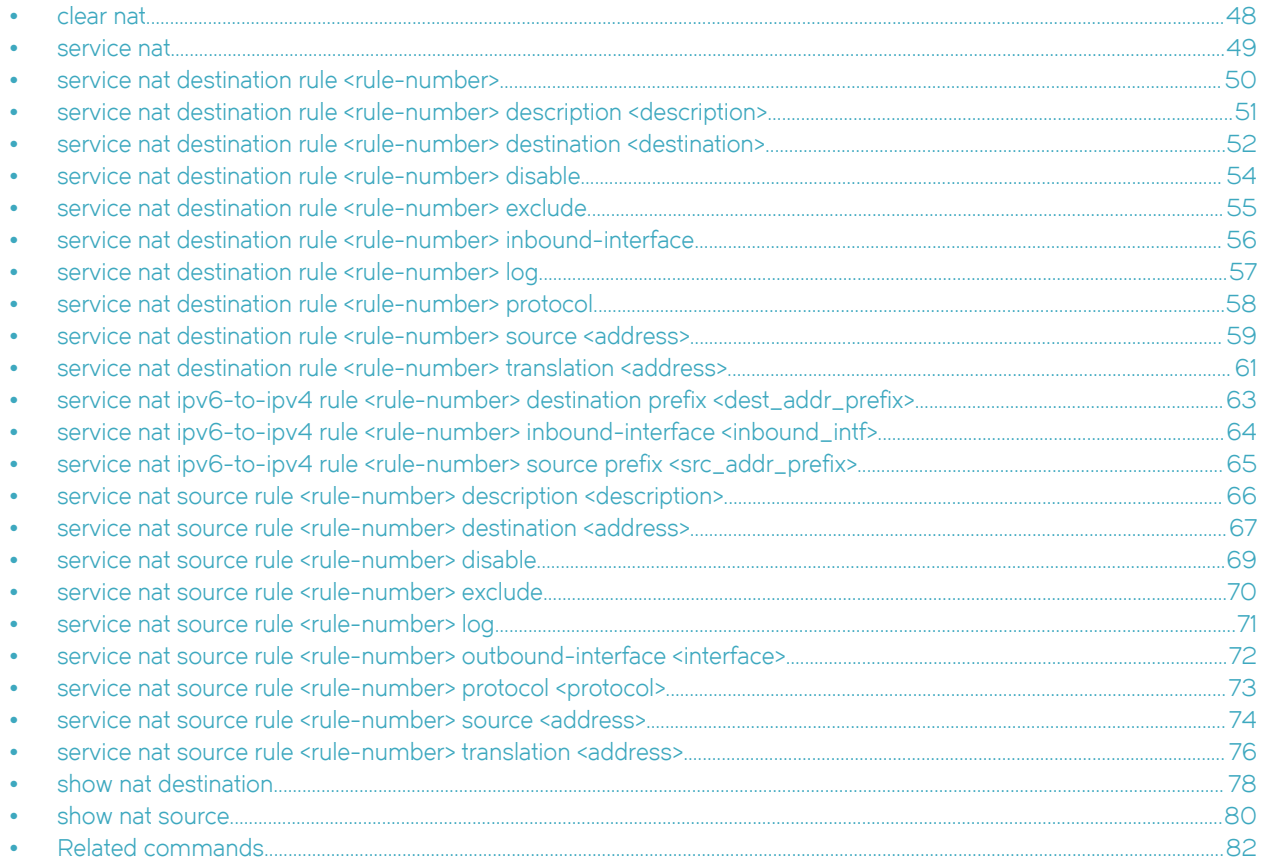

## <span id="page-47-0"></span>clear nat

Clears counters for active NAT rules.

## **Syntax**

clear nat

## Command Default

Counters for all NAT rules.

## **Modes**

Operational mode

## Usage Guidelines

Use this command to clear counters for active NAT rules.

## <span id="page-48-0"></span>service nat

Enables NAT on the system.

## **Syntax**

set service nat delete service nat show service nat

## **Modes**

Configuration mode

## Configuration Statement

service { nat { } }

## Usage Guidelines

Use the set form of this command to enable, create, or modify the NAT configuration.

Use the delete form of this command to remove NAT configuration and disable NAT on the system.

Use the show form of this command to view NAT configuration.

## <span id="page-49-0"></span>service nat destination rule <rule-number>

Defines a NAT destination rule number.

## **Syntax**

set service nat destination rule rule-number delete service nat destination rule *rule-number* show service nat destination rule rule-number

## **Parameters**

rule-number

Multi-node. The rule number for NAT that ranges from 1 through 9999.

### **Modes**

Configuration mode

## Configuration Statement

```
service {
    nat {
        destination {
        rule rule-number
 }
    }
}
```
## Usage Guidelines

Use this command to define a NAT rule number. The number argument defines the destination NAT rule. Destination NAT rules translate the destination IP address. Destination rules typically ingress from the untrusted to the trusted network. For destination NAT rules, the translation address typically defines an IP address inside the trusted network. This address is substituted for the original destination IP address in ingressing packets.

NAT rules are executed in numeric order. To allow insertion of more rules in the future, choose rule numbers in increments of ten, such as 10, 20, 30, 40, and so on. The numbers must be separated by a comma.

Use the set form of this command to define a NAT rule number.

Use the delete form of this command to remove a NAT rule number.

Use the show form of this command to view a NAT rule number.

## <span id="page-50-0"></span>service nat destination rule <rule-number> description <description>

Creates a brief description of a NAT destination rule.

## **Syntax**

set service nat destination rule rule-number description description

delete service nat destination rule rule-number description

show service nat destination rule rule-number description

## Parameters

#### rule-number

The numeric identifier of a rule. The identifier ranges from 1 through 9999.

#### description

A description for the rule. If the description contains spaces, it must be enclosed in double quotation marks.

### Modes

Configuration mode

## Configuration Statement

```
service {
    nat {
        destination {
           rule rule-number
            description description {
 }
        }
    }
}
```
### Usage Guidelines

Use this command to provide a description of an NAT rule to quickly determine the purpose of the rule when viewing the configuration.

Use the set form of this command to provide a description of a rule.

Use the delete form of this command to remove the description of a rule.

Use the show form of this command to view the description of a rule.

## <span id="page-51-0"></span>service nat destination rule <rule-number> destination <destination>

Specifies a destination an address, a port, or both, to match in a NAT destination rule.

## **Syntax**

set service nat destination rule rule-number destination { address address | port port } delete service nat destination rule *rule-number* destination [address address | port port] show service nat destination rule *rule-number* destination

## **Parameters**

#### rule-number

The numeric identifier of a rule. The identifier ranges from 1 through 9999.

#### address

A destination address to match. Address formats are as follows: ip-address: An IP address. ip-address/prefix: An IPv4 network address, where 0.0.0.0/0 matches any network. lip-address. All IPv4 addresses except the one specified. lip-address/prefix: All IPv4 network addresses except the one specified.

#### port

A destination port to match. A port is valid only for TCP and UDP protocols. Port formats are as follows: port-name. The name of an IP service; for example, http. You can specify any service name in the etc/services file. port-number: A port number. The number ranges from 1 through 65535. start-end: A range of ports; for example, 1001-1005.

#### Modes

Configuration mode

### Configuration Statement

```
service {
    nat {
        destination {
            rule rule-number {
                destination {
                    address address
                    port port
 }
            }
       }
    }
}
```
### Usage Guidelines

Use care when employing more than one exclusion rule (using the ! symbol), that is, when combining more than one negation operator. NAT rules are evaluated sequentially, and a sequence of exclusion rules could result in unexpected behavior.

Use the set form of this command to specify a destination address and port to match a NAT rule (destination filter).

Use the delete form of this command to remove a destination filter.

Use the show form of this command to view a destination filter.

## <span id="page-53-0"></span>service nat destination rule <rule-number> disable

Disables a NAT destination rule.

## **Syntax**

set service nat destination rule rule-number disable delete service nat destination rule rule-number disable show service nat destination rule *rule-number* disable

## Command Default

The rule is enabled.

## Parameters

rule-number Multi-node. The rule number for NAT that ranges from 1 through 9999.

## Modes

Configuration mode

## Configuration Statement

```
service {
    nat {
       destination {
           rule rule-number {
            disable
 }
       }
    }
}
```
## Usage Guidelines

Use the set form of this command to disable a NAT rule.

Use the delete form of this command to return a rule to its enabled state.

Use the show form of this command to view a rule.

## <span id="page-54-0"></span>service nat destination rule <rule-number> exclude

Creates an exclusion rule, which excludes from address translation packets that match this destination rule.

## **Syntax**

set service nat destination rule rule-number exclude

delete service nat destination rule rule-number [ exclude ]

show service nat destination rule rule-number

### Parameters

rule-number

Multi-node. The rule number for NAT that ranges from 1 through 9999.

#### **Modes**

Configuration mode

## Configuration Statement

```
service {
    nat {
        destination {
            rule rule-number {
                exclude 
 }
        }
    }
}
```
## Usage Guidelines

Use this command to create an exclusion rule, which excludes from address translation packets that match this rule. Exclusion can be used in scenarios in which certain types of traffic (for example, VPN traffic) should not be translated.

Use the set form of this command to specify that packets matching this rule are excluded from NAT.

Use the delete form of this command to remove an exclusion rule.

Use the show form of this command to view an exclusion rule.

## <span id="page-55-0"></span>service nat destination rule <rule-number> inbound-interface

Applies DNAT rules to the inbound traffic of an interface.

## **Syntax**

set service nat destination rule rule-number inbound-interface

delete service nat destination rule *rule-number* [inbound-interface ]

show service nat destination rule rule-number

## Parameters

rule-number

Multi-node. The rule number for NAT that ranges from 1 through 9999.

### **Modes**

Configuration mode

## Configuration Statement

```
service {
    nat {
        destination {
           rule rule-number {
              inbound-interface {
 }
 }
       }
    }
}
```
#### Usage Guidelines

Applied to the inbound data plane interface. SNAT or masquerade NAT is performed on traffic transmitted from this interface. This attribute is not configurable for source rules.

You can specify an individual virtual interface instead of an entire interface. To do this, refer to the virtual interface by using the int . vif notation. For example, to refer to the 40 virtual interface on the dp0p160p0 interface, use dp0p160p1.40.

This command can be used only on source NAT rules (that is, NAT rules with a rule type of source). It does not apply to rules with a rule type of destination.

Use the set for of this command to specify the data plane interface on which inbound traffic has DNAT rules applied.

Use the delete form of this command to remove an inbound interface.

Use the show form of this command to view an inbound interface.

## <span id="page-56-0"></span>service nat destination rule <rule-number> log

Enables logging of entries for matches with a NAT destination rule.

## **Syntax**

set service nat destination rule rule-number log delete service nat destination rule rule-number log show service nat destination rule rule-number log

## Command Default

Log entries are not generated for matched rules.

## Parameters

rule-number

The numeric identifier of a rule. The identifier ranges from 1 through 9999.

## Modes

Configuration mode

## Configuration Statement

```
service {
    nat {
        destination {
            rule rule-number {
                log
 }
        }
    }
}
```
## Usage Guidelines

Use care when enabling this feature because it can create very large log files and quickly fill a disk.

Use the set form of this command to enable logging of entries for matches with a NAT destination rule.

Use the **delete** form of this command to restore the default NAT logging, that is, the logging of NAT destination entries is not generated.

Use the show form of this command to view the state of NAT logging.

## <span id="page-57-0"></span>service nat destination rule <rule-number> protocol

Specifies one or more protocols on which NAT destination rule is performed.

## **Syntax**

set service nat destination rule rule-number protocol protocol

delete service nat destination rule rule-number protocol protocol

show service nat destination rule rule-number protocol

## **Parameters**

#### rule-number

The numeric identifier of a rule. The identifier ranges from 1 through 9999.

#### protocol

A protocol or protocols on which to perform NAT. Any protocol literals or numbers listed in /etc/protocols can be used. Protocols such as TCP, UDP, L2TP, or IPSec ESP can be matched individually. all: Supported for all protocols.

## Modes

Configuration mode

## Configuration Statement

```
service {
    nat {
        destination {
           rule rule-number {
           protocol protocol
 }
        }
    }
}
```
### Usage Guidelines

Use care when employing more than one exclusion rule (using the ! symbol), that is, when combining more than one negation operator. NAT rules are evaluated sequentially, and a sequence of exclusion rules could result in unexpected behavior.

Use the set form of this command to specify one or more protocols on which NAT destination rule is performed.

Use the delete form of this command to remove a protocol from a NAT destination rule.

Use the show form of this command to view a protocol for a NAT destination rule.

## <span id="page-58-0"></span>service nat destination rule <rule-number> source <address>

Specifies a source address and port to match in a NAT destination rule.

## **Syntax**

set service nat destination rule rule-number source { address address | port port } delete service nat destination rule *rule-number* source [address | port ] show service nat destination rule rule-number source [address | port ]

## Parameters

#### rule-number

The numeric identifier of a rule. The identifier ranges from 1 through 9999.

#### address

A source address to match. Address formats are as follows: ip-address: An IP address. ip-address/prefix: A network address, where 0.0.0.0/0 matches any network. Iip-address. All IP addresses except the one specified. lip-address/prefix: All network addresses except the one specified.

#### port

A source port to match. A port is valid only for TCP and UDP protocols. Port formats are as follows: port-name. The name of an IP service; for example, http. You can specify any service name in the etc/services file. port-number: A port number. The number ranges from 1 through 65535. start-end. A range of ports; for example, 1001-1005.

#### Modes

Configuration mode

### Configuration Statement

```
service {
    nat {
        destination {
            rule rule-number {
                source {
                    address address
                    port port
 }
            }
       }
    }
}
```
### Usage Guidelines

Use care when employing more than one exclusion rule (using the ! symbol), that is, when combining more than one negation operator. NAT rules are evaluated sequentially, and a sequence of exclusion rules could result in unexpected behavior.

Use the set form of this command to specify a source address and port to match in a NAT rule (source filter).

Use the delete form of this command to remove a source filter.

Use the show form of this command to view a source filter.

## <span id="page-60-0"></span>service nat destination rule <rule-number> translation <address>

Specifies a translated address, port, or both in a NAT rule.

## **Syntax**

set service nat destination rule rule-number translation { address address | port port } delete service nat destination rule *rule-number* translation [address | port ] show service nat destination rule rule-number translation [address | port ]

### Parameters

#### rule-number

The numeric identifier of a rule. The identifier ranges from 1 through 9999.

#### address

An IP address or range of addresses to substitute for the original address or addresses. Address formats are as follows:

ip-address: An IP address.

ip-address/prefix: A network. This argument is typically used in bidirectional NAT to translate one network of addresses to another.

#### port

An IP port to substitute for the original port. A port is valid only for TCP and UDP protocols. It cannot be used if the source address or destination address and the translation address are IPv4 subnets. Port formats are as follows: port-number: A port number. The number ranges from 1 through 65535. start-end: A range of contiguous ports; for example, 1001-1005.

#### **Modes**

Configuration mode

## Configuration Statement

```
service {
    nat {
        destination {
            rule rule-number {
               translation {
                   address address
               port port
 }
           }
       }
    }
}
```
#### Usage Guidelines

A translated address or a port must be specified for each rule.

Use the set form of this command to configure a translated address, port, or both to a NAT rule.

Use the **delete** form of this command to remove a translated address, port, or both from a NAT rule.

Use the show form of this command to view a translated address, port, or both of a NAT rule.

## <span id="page-62-0"></span>service nat ipv6-to-ipv4 rule <rule-number> destination prefix <dest\_addr\_prefix>

Specifies the NAT IPv6-to-IPv4 rule to apply to the IPv6 prefix for the destination.

## **Syntax**

set service nat ipv6-to-ipv4 rule rule-number destination prefix dest\_addr\_prefix delete service nat ipv6-to-ipv4 rule rrule-number destination prefix dest\_addr\_prefix show service nat

### Parameters

#### rule-number

The NAT rule to apply. The identifier ranges from 1 through 9999.

dest\_addr\_prefix

The IPv6 address prefix of the destination node in the IPv4 network.

## Modes

Configuration mode

## Configuration Statement

```
service {
    nat {
        ipv6-to-ipv4 {
           rule rule-number {
               destination {
                  prefix dest_addr_prefix
 }
 }
       }
    }
}
```
## Usage Guidelines

Use the set form of this command to specify the NAT IPv6-to-IPv4 rule to apply to the IPv6 prefix for the destination.

Use the delete form of this command to delete the NAT IPv6-to-IPv4 rule.

Use the show form of this command to display the configured NAT IPv6-to-IPv4 rules.

## <span id="page-63-0"></span>service nat ipv6-to-ipv4 rule <rule-number> inbound-interface <inbound\_intf>

Specifies the service IPv6-to-IPv4 rule to apply to the inbound interface.

## **Syntax**

set service nat ipv6-to-ipv4 rule rule-number inbound-interface inbound\_intf delete service nat ipv6-to-ipv4 rule rule-number inbound-interface inbound\_intf show service nat

### Parameters

#### rule-number

The rule to apply to the inbound IPv6 traffic. The identifier ranges from 1 through 9999.

inbound\_intf

The data plane interface for which to enable NAT 6-4 translation.

## Modes

Configuration mode

## Configuration Statement

```
service {
    nat {
        ipv6-to-ipv4 {
            rule rule-number {
                inbound-interface inbound_intf
 }
        }
    }
}
```
## Usage Guidelines

Use the set form of this command to specify the service IPv6-to-IPv4 rule to apply to the inbound interface.

Use the delete form of this command to delete the service IPv6-to-IPv4 rule.

Use the show form of this command to display the configured IPv6-to-IPv4 rules.

## <span id="page-64-0"></span>service nat ipv6-to-ipv4 rule <rule-number> source prefix <src\_addr\_prefix>

Specifies the service IPv6-to-IPv4 rule to apply to the source prefix for the destination.

## **Syntax**

set service nat ipv6-to-ipv4 rule rule-number source prefix src\_addr\_prefix

delete service nat ipv6-to-ipv4 rule rule-number source prefix src\_addr\_prefix

show service nat

### Parameters

#### rule-number

The rule to apply to the inbound IPv6 traffic. The identifier ranges from 1 through 9999.

src\_addr\_prefix

The IPv6 prefix that matches the incoming IPv6 addresses.

## Modes

Configuration mode

## Configuration Statement

```
service {
    nat {
        ipv6-to-ipv4 {
           rule rule-number {
               source {
                  prefix src_addr_prefix
 }
 }
       }
    }
}
```
## Usage Guidelines

Use the set form of this command to specify the service IPv6-to-IPv4 rule to apply to the source prefix for the destination.

Use the delete form of this command to delete the service IPv6-to-IPv4 rule.

Use the show form of this command to display the configured IPv6-to-IPv4 rules.

## <span id="page-65-0"></span>service nat source rule <rule-number> description <description>

Provides a brief description for a NAT source rule.

## **Syntax**

set service nat source rule rule-number description description

delete service nat source rule rule-number description

show service nat source rule rule-number description

## Parameters

#### rule-number

The numeric identifier of a rule. The identifier ranges from 1 through 9999.

#### description

A description for the rule. If the description contains spaces, it must be enclosed in double quotation marks.

### Modes

Configuration mode

## Configuration Statement

```
service {
    nat {
        source {
           rule rule-number {
           description description }
 }
        }
    }
}
```
### Usage Guidelines

Providing a description for an NAT rule can help you to quickly determine the purpose of the rule when viewing the configuration.

Use the set form of this command to provide a description of a rule.

Use the delete form of this command to remove the description of a rule.

Use the show form of this command to view the description of a rule.

## <span id="page-66-0"></span>service nat source rule <rule-number> destination <address>

Specifies a destination address and port to match in a NAT source rule.

## **Syntax**

set service nat source rule rule-number destination { address address | port port }

delete service nat source rule *rule-number* destination [address | port ]

show service nat source rule rule-number destination [address | port ]

### Parameters

#### rule-number

The numeric identifier of a rule. The identifier ranges from 1 through 9999.

#### address

A destination address to match. Address formats are as follows: ip-address: An IP address. ip-address/prefix: An IPv4 network address, where 0.0.0.0/0 matches any network. lip-address. All IPv4 addresses except the one specified. lip-address/prefix: All IPv4 network addresses except the one specified.

#### port

A destination port to match. A port is valid only for TCP and UDP protocols. Port formats are as follows: port-name. The name of an IP service; for example, http. You can specify any service name in the etc/services file. port-number: A port number. The number ranges from 1 through 65535. start-end. A range of ports; for example, 1001-1005.

#### Modes

Configuration mode

### Configuration Statement

```
service {
    nat {
        source {
             rule rule-number {
                address address
                 port port
 }
        }
    }
}
```
#### Usage Guidelines

Use care when employing more than one exclusion rule (using the ! symbol), that is, when combining more than one negation operator. NAT rules are evaluated sequentially, and a sequence of exclusion rules could result in unexpected behavior.

Use the set form of this command to specify a destination address and port to match a NAT source rule (destination filter).

Use the **delete** form of this command to remove a destination filter for a NAT source rule.

Use the show form of this command to view a destination filter for a NAT source rule.

## <span id="page-68-0"></span>service nat source rule <rule-number> disable

Disables a NAT rule.

## **Syntax**

set service nat source rule rule-number disable delete service nat source rule rule-number disable show source nat rule rule-number disable

## Command Default

The rule is enabled.

## Parameters

rule-number Multi-node. The rule number for NAT that ranges from 1 through 9999.

## Modes

Configuration mode

## Configuration Statement

```
service {
    nat {
        source {
          rule rule-number {
           disable
 }
       }
    }
}
```
## Usage Guidelines

Use the set form of this command to disable a NAT rule.

Use the delete form of this command to return a rule to its enabled state.

Use the show form of this command to view a rule.

## <span id="page-69-0"></span>service nat source rule <rule-number> exclude

Creates an exclusion rule, which excludes from address translation packets that match this source rule.

## **Syntax**

set service nat source rule rule-number exclude

delete service nat source rule *rule-number* exclude

show service nat source rule rule-number

## **Parameters**

rule-number

Multi-node. The rule number for NAT that ranges from 1 through 9999.

### Modes

Configuration mode

## Configuration Statement

```
service {
    nat {
        source {
            rule rule-number {
                exclude
 }
        }
    }
}
```
## Usage Guidelines

Use this command to create an exclusion rule, which excludes from address translation packets that match this rule. Exclusion can be used in scenarios in which certain types of traffic (for example, VPN traffic) should not be translated.

Use the set form of this command to specify that packets matching this rule are excluded from NAT.

Use the delete form of this command to remove an exclusion rule.

Use the show form of this command to view an exclusion rule.

## <span id="page-70-0"></span>service nat source rule <rule-number> log

Enables logging of entries for matches with a NAT source rule.

## **Syntax**

set service nat source rule rule-number log delete service nat source rule rule-number log show service nat source rule rule-number log

## Command Default

Log entries are not generated for matched rules.

## Parameters

rule-number

The numeric identifier of a rule. The identifier ranges from 1 through 9999.

## Modes

Configuration mode

## Configuration Statement

```
service {
    nat {
        source {
           rule rule-number {
            log 
 }
        }
    }
}
```
## Usage Guidelines

Use care when enabling this feature because it can create very large log files and quickly fill a disk.

Use the set form of this command to enable logging of entries for matches with a NAT source rule.

Use the **delete** form of this command to restore the default NAT logging, that is, the logging of NAT source entries is not generated.

Use the show form of this command to view the state of NAT logging.

## <span id="page-71-0"></span>service nat source rule <rule-number> outbound-interface <interface>

Specifies an interface on which outbound traffic has SNAT rules applied.

## **Syntax**

set service nat source rule rule-number outbound-interface interface delete service nat source rule rule-number outbound-interface interface

show service nat source rule *rule-number* outbound-interface *interface* 

## Parameters

#### rule-number

The numeric identifier of a rule. The identifier ranges from 1 through 9999.

#### interface

Not configurable for destination rules. The outbound interface. SNAT or masquerade NAT is performed on traffic transmitted from this interface.

You can specify an individual virtual interface instead of an entire interface. To do this, refer to the virtual interface by using int.vif notation. For example, to refer to the 40 virtual interface on the dp0p160p0 interface, use dp0p160p1.40.

### Modes

Configuration mode

### Configuration Statement

```
service {
    nat {
        source {
            rule rule-number {
            outbound-interface interface
 }
        }
    }
}
```
## Usage Guidelines

This command can be used only on source NAT rules (that is, NAT rules with a rule type of source). It does not apply to rules with a rule type of destination.

Use the set form of this command to specify the data plane interface on which outbound traffic has SNAT rules applied.

Use the delete form of this command to remove an outbound interface.

Use the show form of this command to view an outbound interface.
# service nat source rule <rule-number> protocol <protocol>

Specifies one or more protocols on which NAT source rule is performed.

## **Syntax**

set service nat source rule rule-number protocol protocol

delete service nat source rule rule-number protocol protocol

show service nat source rule rule-number protocol protocol

## Parameters

#### rule-number

The numeric identifier of a rule. The identifier ranges from 1 through 9999.

#### protocol

A protocol or protocols on which to perform NAT. Any protocol literals or numbers listed in /etc/protocols can be used. Protocols such as TCP, UDP, L2TP, or IPSec ESP can be matched individually.

## Modes

Configuration mode

#### Configuration Statement

```
service {
    nat {
        source {
            rule rule-number {
           protocol protocol
 }
        }
    }
}
```
## Usage Guidelines

Use care when employing more than one exclusion rule (using the ! symbol), that is, when combining more than one negation operator. NAT rules are evaluated sequentially, and a sequence of exclusion rules could result in unexpected behavior.

Use the set form of this command to specify one or more protocols on which NAT source rule is performed.

Use the **delete** form of this command to remove a protocol from a NAT source rule.

Use the show form of this command to view a protocol for a NAT source rule.

# service nat source rule <rule-number> source <address>

Specifies a source address and port to match in a NAT source rule.

## **Syntax**

set service nat source rule rule-number source { address address | port port }

delete service nat source rule rule-number source [address | port ]

show service nat source rule *rule-number* source [address | port ]

## Parameters

#### rule-number

The numeric identifier of a rule. The identifier ranges from 1 through 9999.

#### address

A source address to match. Address formats are as follows: ip-address: An IP address. ip-address/prefix: A network address, where 0.0.0.0/0 matches any network. lip-address. All IP addresses except the one specified. lip-address/prefix: All network addresses except the one specified.

#### port

A source port to match. A port is valid only for TCP and UDP protocols. Port formats are as follows: port-name. The name of an IP service; for example, http. You can specify any service name in the etc/services file. port-number: A port number. The number ranges from 1 through 65535. start-end. A range of ports; for example, 1001-1005.

#### Modes

Configuration mode

## Configuration Statement

```
service {
    nat {
       source {
           rule rule-number {
              source {
                  address address
                  port port
 }
 }
       }
    }
}
```
#### Usage Guidelines

Use care when employing more than one exclusion rule (using the ! symbol), that is, when combining more than one negation operator. NAT rules are evaluated sequentially, and a sequence of exclusion rules could result in unexpected behavior.

Use the set form of this command to specify a source address and port to match in a NAT source rule (source filter).

Use the delete form of this command to remove a source filter.

Use the show form of this command to view a source filter.

# service nat source rule <rule-number> translation <address>

Specifies a translated address, port, or both in a NAT rule.

## **Syntax**

set service nat source rule rule-number translation { address address | port port }

delete service nat source rule *rule-number* translation [address | port ]

show service nat source rule *rule-number* translation [address | port ]

## Parameters

#### rule-number

The numeric identifier of a rule. The identifier ranges from 1 through 9999.

#### address

An IP address or an IP address/prefix to substitute for the original address or addresses. Address formats are as follows:

ip-address: An IP address.

ip-address/prefix: A network. This argument is typically used in bidirectional NAT to translate one network of addresses to another.

masquerade: This is only available when rule-type is set to source. It specifies that the source IP address is to be set to the primary IP address on the outbound interface.

#### port

An IP port to substitute for the original port. A port is valid only for TCP and UDP protocols. It cannot be used if the source address or destination address and the translation address are IPv4 subnets. Port formats are as follows: port-number: A port number. The number ranges from 1 through 65535. start-end: A range of contiguous ports; for example, 1001-1005.

#### **Modes**

Configuration mode

## Configuration Statement

```
service {
    nat {
        rule rule-number {
            translation {
                address address
           port port
 }
        }
    }
}
```
#### Usage Guidelines

Use this command to specify a translated address, port, or both in a NAT rule. A translated address or a port must be specified for each rule.

Use the set form of this command to configure a translated address, port, or both to a NAT rule.

Use the delete form of this command to remove a translated address, port, or both from a NAT rule. Use the show form of this command to view a translated address, port, or both of a NAT rule.

# show nat destination

Displays configured destination NAT (DNAT) rules, statistics, or translations.

# **Syntax**

show nat destination [ rules | statistics | translations ]

#### Parameters

rules

Destination NAT rules.

#### statistics

Destination NAT statistics such as address and port information.

#### translations

Destination NAT translations.

## Modes

Operational mode

#### Usage Guidelines

Use this command to display the NAT rules you have configured. You can use this command for troubleshooting, to confirm whether traffic is matching the NAT rules as expected.

## **Examples**

The following example shows how to display configured destination NAT rules.

```
vyatta@vyatta:~$ show nat destination rules
-----------------------------
NAT Rulesets Information
   -----------------------------
----------------------------------------------------------------------------
DESTINATION
rule intf match \qquad match translation
---- ---- ----- -----------
120 dp0s5 proto tcp to 172.16.139.100 port 80 ipv4 tag 0 dynamic 10.0.0.102
port 1-65535 <-any
```
The following example shows how to display current statistics for destination NAT.

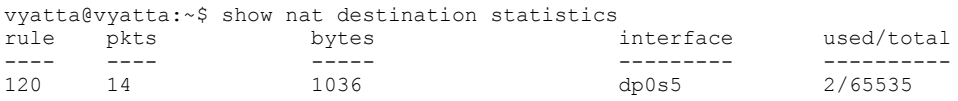

#### **NOTE**

The used/total column refers to the translation space as defined by the NAT rule. The value is equivalent to the number of addresses multiplied by the number of ports. DNAT can exceed the translation space while SNAT cannot. In SNAT, if the translation space is exhausted, the remaining packets are dropped.

#### The following example shows how to display destination NAT translation information.

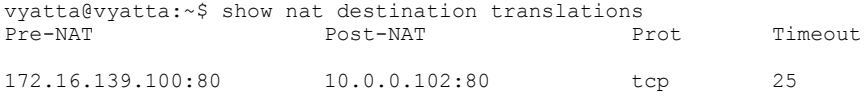

## show nat source

Displays configured source NAT (SNAT) rules.

# **Syntax**

show nat source [ rules | statistics | translations ]

#### **Parameters**

rules

Source NAT rules.

#### statistics

Source NAT statistics such as address and port information.

#### translations

Source NAT translations.

## Modes

Operational mode

#### Usage Guidelines

Use this command to display the NAT rules you have configured. You can use this command for troubleshooting, to confirm whether traffic is matching the NAT rules as expected.

## **Examples**

The following example shows how to display source rules for NAT.

```
vyatta@vyatta:~$ show nat source rules
--------------------------------------
NAT Rulesets Information
 ------------------------
-----------------------------------------------------------------------
SOURCE<br>rule
       intf match translation
---- ---- ----- -----------
20 dp0s5 proto 1 from 10.0.0.102 to 172.16.140.200 tag 0 dynamic any ->
172.16.139.100<br>30 dp0s5
                  from 10.0.0.0/24 ipv4 tag 0 dynamic any -> masquerade
```
The following example shows how to display current statistics for source NAT.

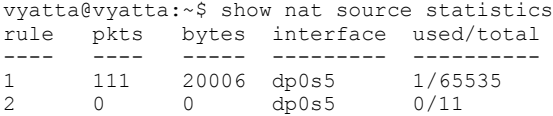

#### **NOTE**

The used/total column refers to the translation space as defined by the NAT rule. The value is equivalent to the number of addresses multiplied by the number of ports. DNAT can exceed the translation space while SNAT cannot. In SNAT, if the translation space is exhausted, the remaining packets are dropped.

The following example shows how to display source NAT translation information.

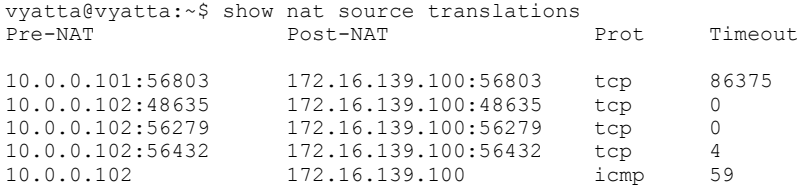

# Related commands

The following table lists related commands in other guides.

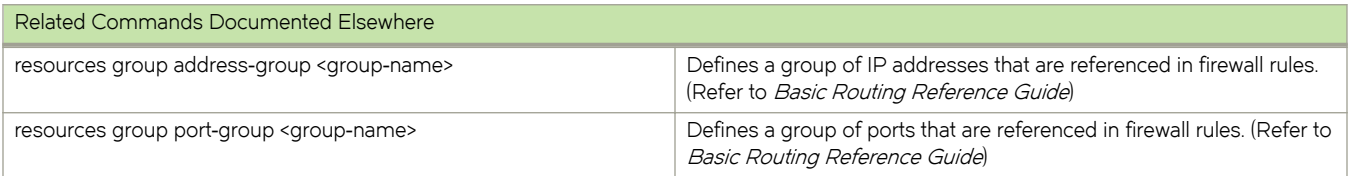

# List of Acronyms

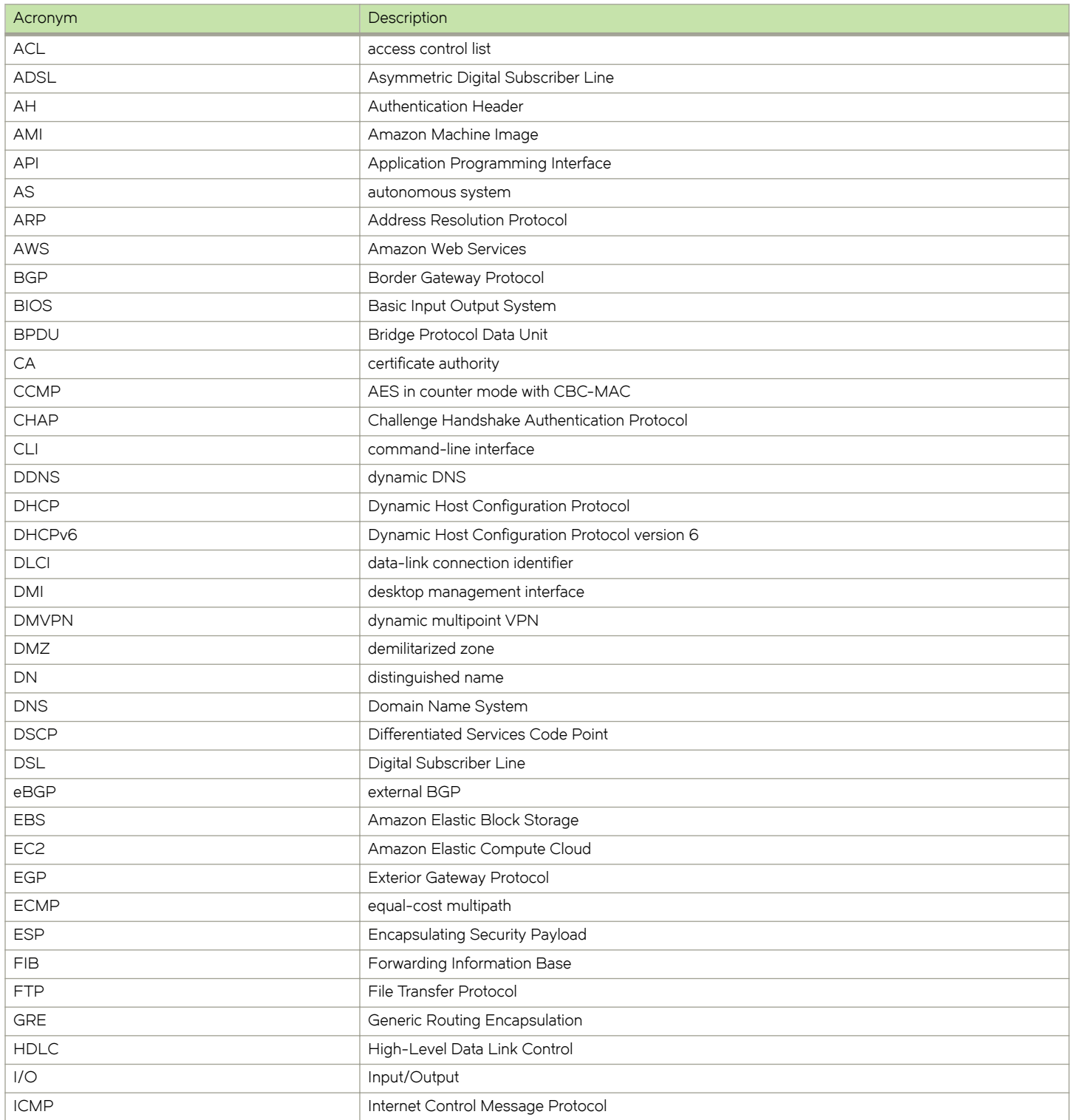

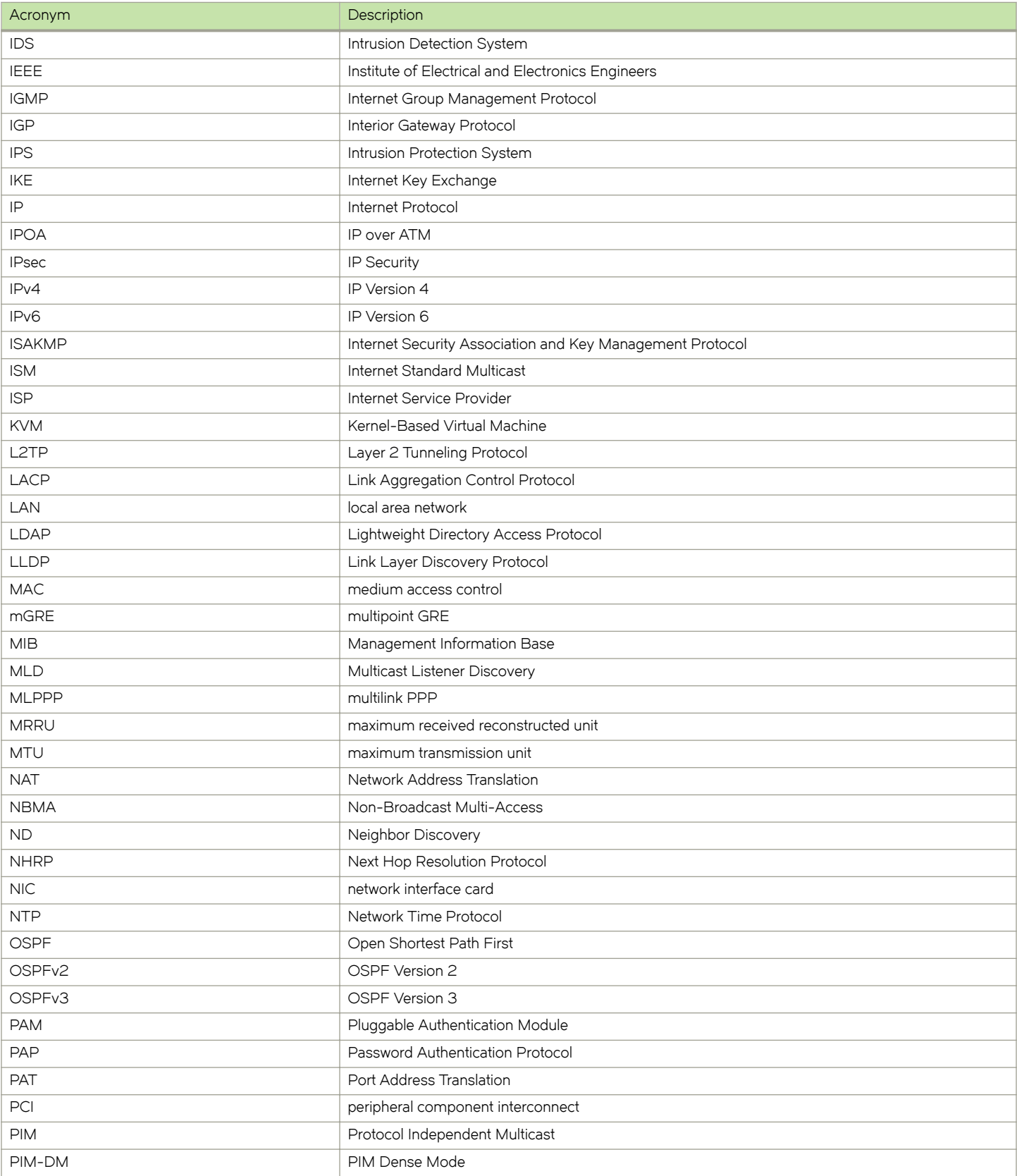

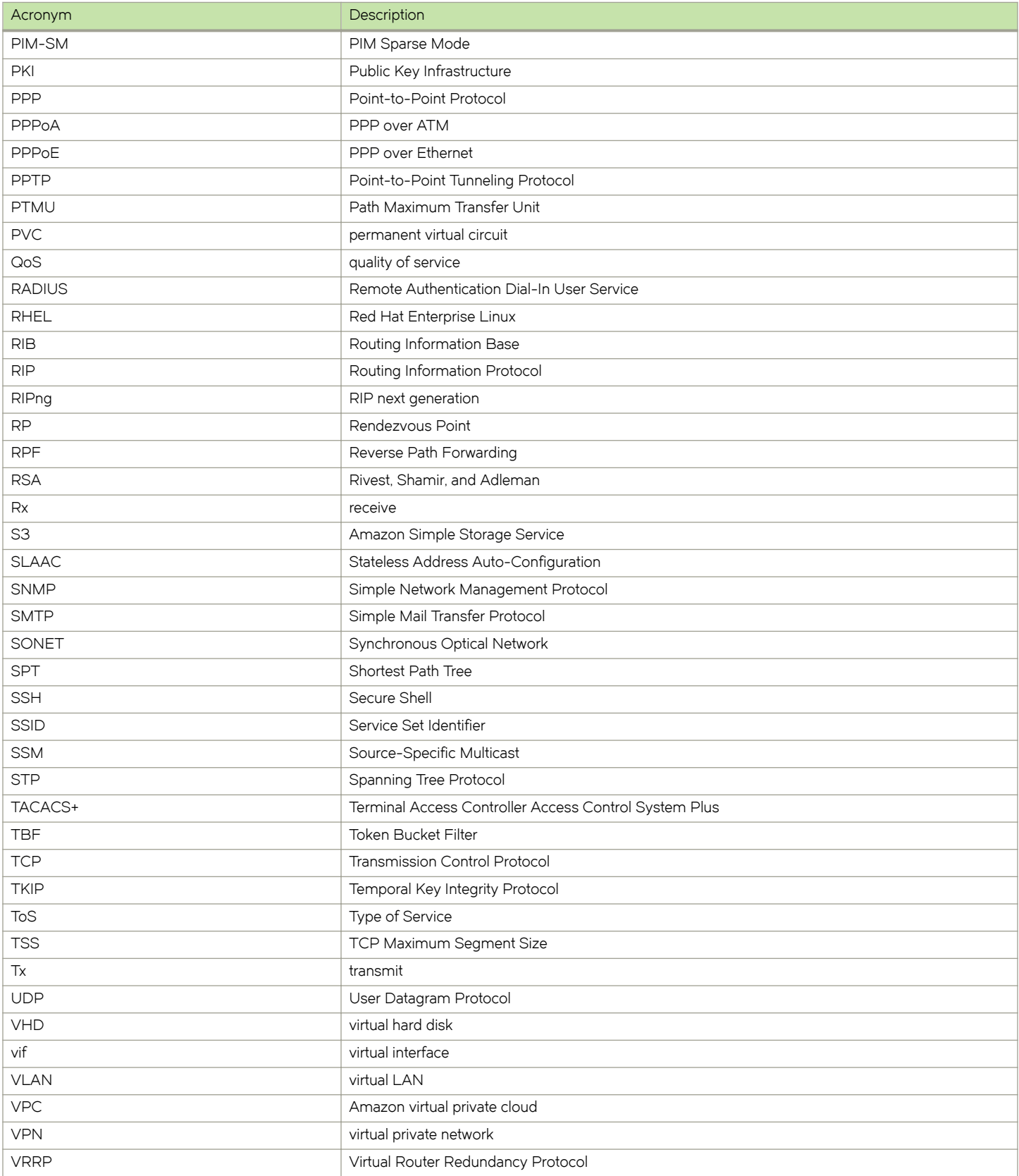

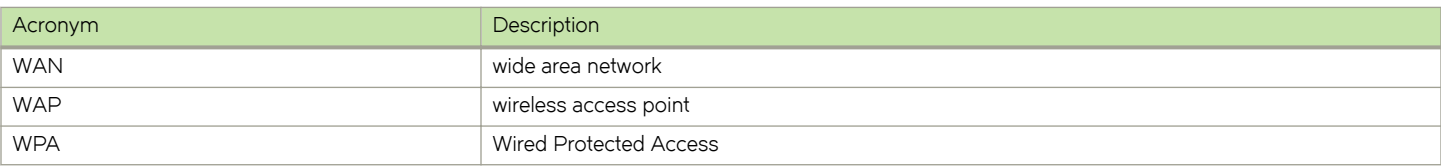